Here are the scores for your site:

# **REMODELMARKETINGPROS.COM**

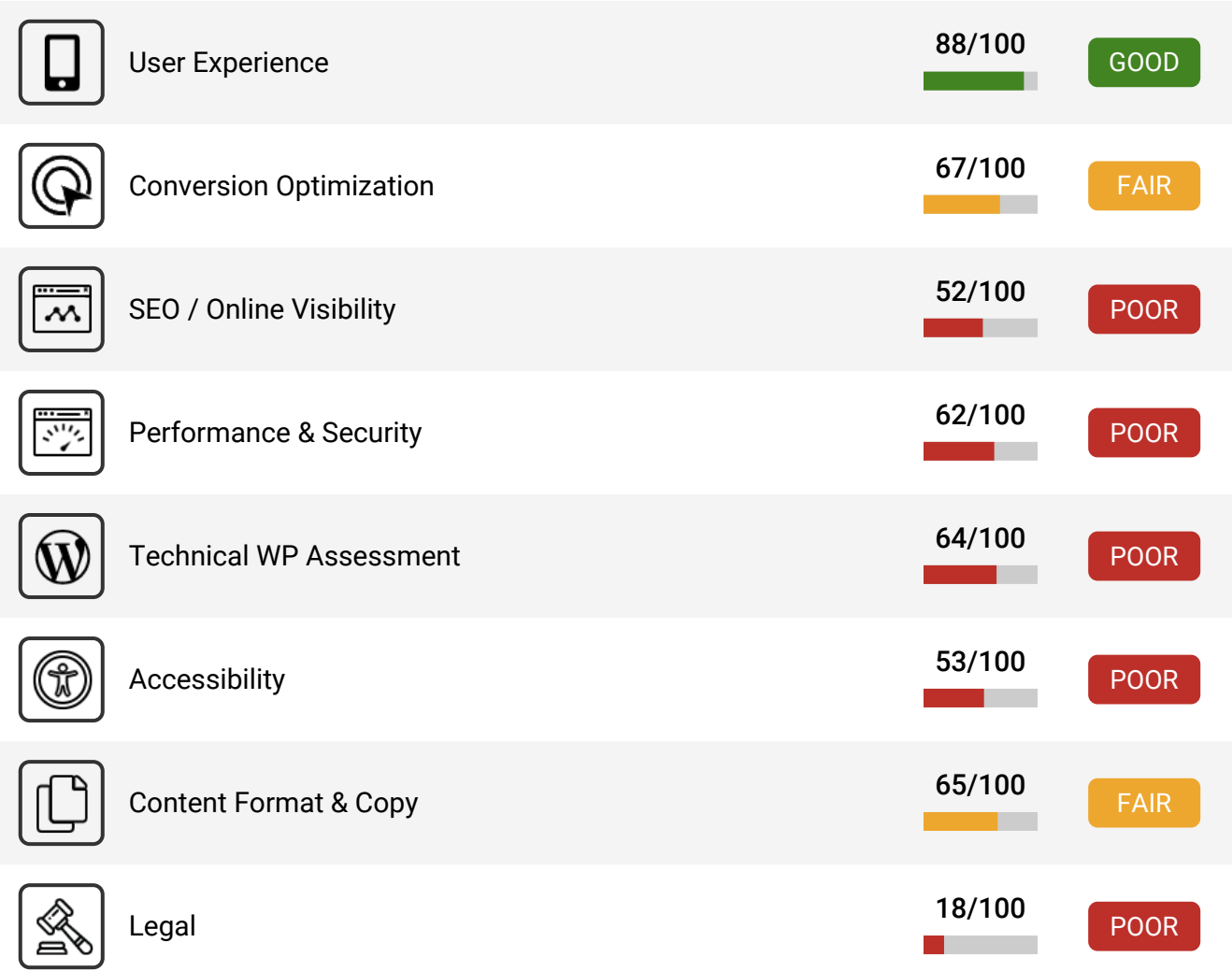

#### **Impact Rating:**

Our audit factors range from high impact to low impact based on how much they can influence the way your website converts visitors into leads and customers, performance, security and your rankings in search engine results.

Apply the recommendations below to help your site look nicer, run faster, rank better and start converting more visitors into customers.

# **Next Step To A Successful Website**

Address the action items in these tabs to help your site look nicer, rank better and start converting more visitors into customers.

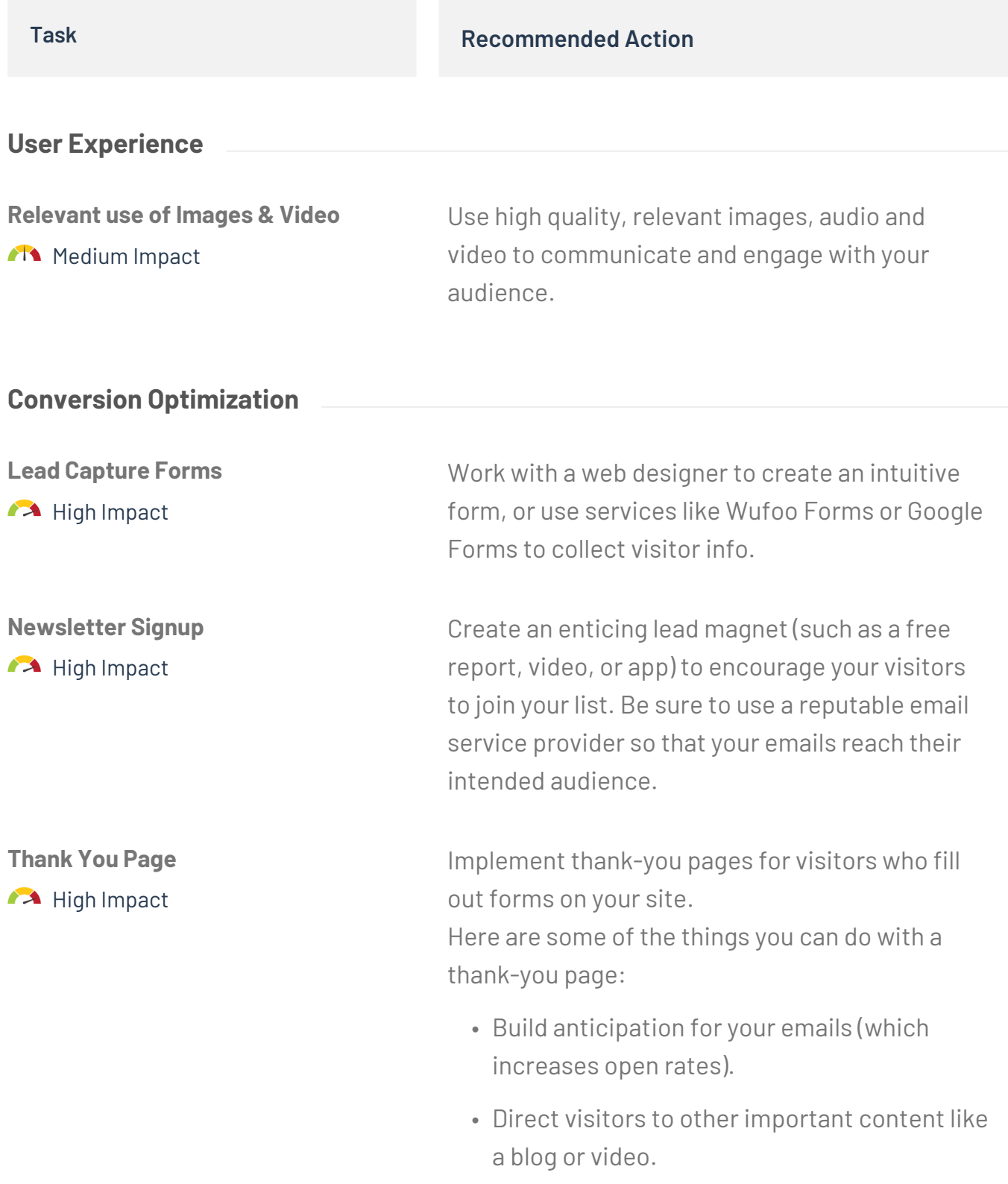

- Promote a special offer or upsell / cross sell a product or service.
- Request the connect or follow you on social media.
- Offer a survey to get feedback.
- Ask for a referral

## **SEO / Online Visibility**

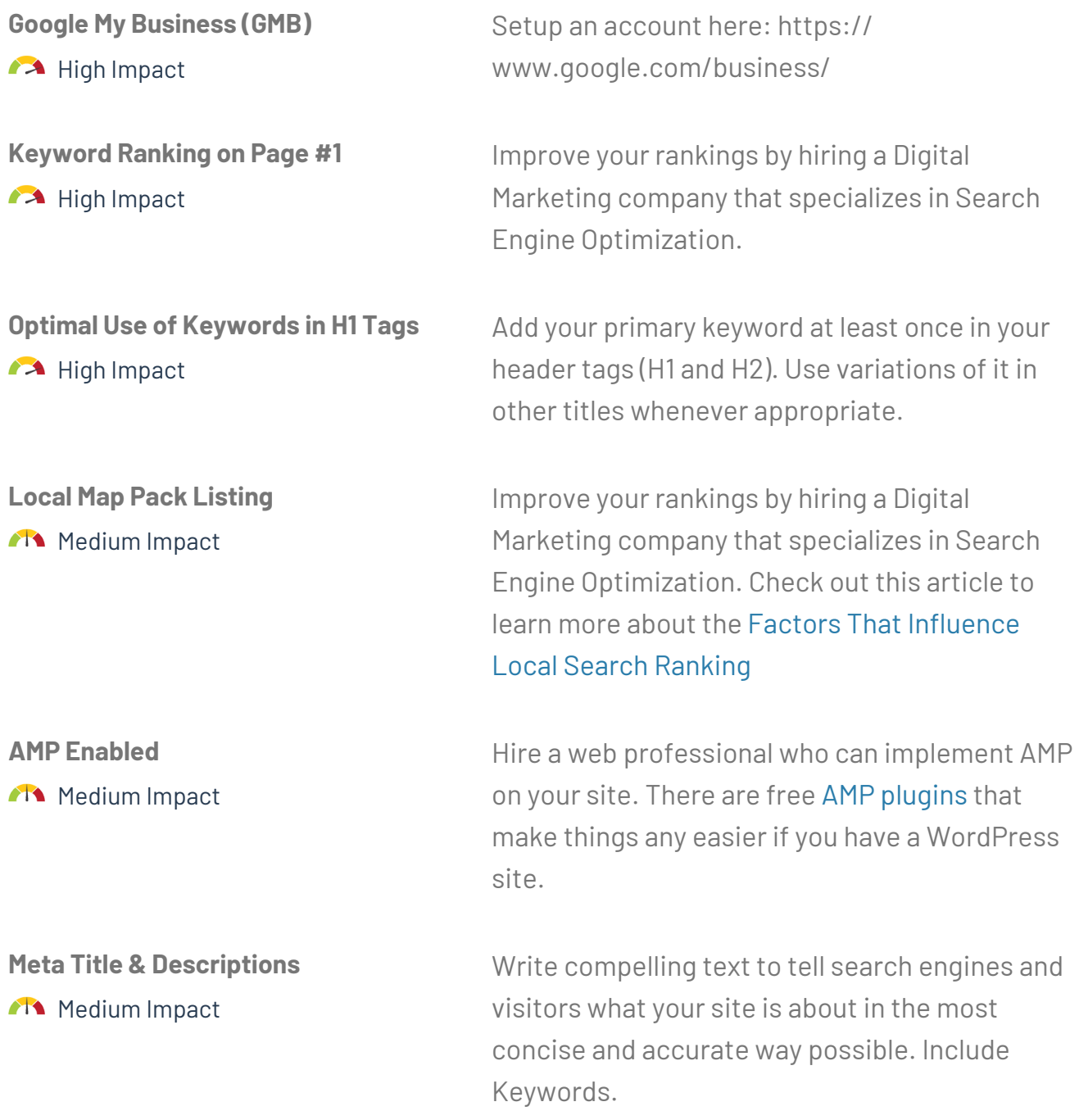

**Meta Description Length**

**M** Medium Impact

If your keywords are in the meta description tag, it is more likely search engines will use it as the snippet that describes your page. Potential visitors see the keyword bolded in the snippet, which increases your page's prominence and visibility. Be careful not to use keywords excessively, however, as it can be seen as spam by both search engines and potential visitors and reduce the chance potential visitors will clickthrough to your page.

#### **Keywords in the Meta Description Ma** Medium Impact

Tips for writing good description tags:

- Keep to a 155 character limit
- Include keywords you want to rank for
- Think about your target audience
- Unique for every page

**Map & Address Medium Impact** Make sure to include your address in the footer of all your pages and integrate a Google map with directions on your contact page.

Add ALT attribute in image tag.

Hire a web professional to implement Open graph tags appropriately on your website. The key tags to use are og:title, og:description, og:type and og:image. Plugins like [Yoast SEO](https://yoast.com/wordpress/plugins/seo/) can help.

#### **Performance & Security**

**Alt Attribute**

**Open Graph**

**M** Medium Impact

**M** Medium Impact

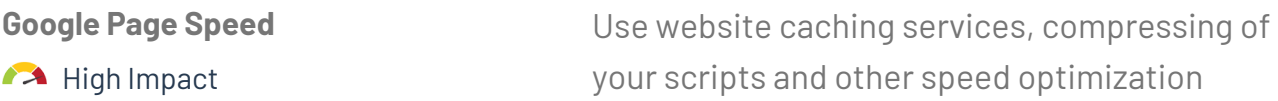

techniques to make your site load faster. Check out GT Metrix

#### **Utilizes Content Delivery Network Ma** Medium Impact

Talk to your web developer about the best way to implement or enable CDN on your website. Your developer will help you choose a network (such as the Google Cloud CDN) and configure your site to work with this network.

#### **Technical WP Assessment**

**Upgrade.php Accessibility A** High Impact

To protect the file use your FTP or file editor to add the below rule to the .htaccess file in the root of your WordPress install.

**<files wp-admin/upgrade.php> order allow,deny deny from all </files>**

This change will affect services like ManageWP that manage updates remotely. We highly recommend this edit be discussed with and made by an experienced developer.

**WordPress Security & Vulnerabilities**

**A** High Impact

Our audit has identified that your website includes known security exploits and is susceptible to attacks from hackers or bots. We recommend providing the list of vulnerabilities to your webmaster or contact us to have these security threats resolved immediately. [https://](https://premium.wpmudev.org/blog/wordpress-security-exploits/) [premium.wpmudev.org/blog/wordpress](https://premium.wpmudev.org/blog/wordpress-security-exploits/)[security-exploits/](https://premium.wpmudev.org/blog/wordpress-security-exploits/)

**Premium Plugins**

**A** High Impact

Secure a paid license for each of your premium plugins. Most of these have nominal licensing fees paid annually. In return they provide

technical support and the latest version of the plugin, which usually includes bug fixes and new features. Most premium plugins have a place in WordPress for you to enter your license key in so you can update it from within the admin screen.

Keep plugins up to date by selecting to update them from Appearance -> Plugins section. Please note to backup your website before any update. Contact your web host or your webmaster if you have trouble updating or the update causes errors.

Disabling the the theme and the plugin editor is recommended. To do this use your FTP application or file browser to edit the wpconfig.php file located in the root of your WordPress install.

Open and add this line to the file and save it: **define( 'DISALLOW\_FILE\_EDIT', true );**

You should update your site monthly or immediately if you are aware of security threats or vulnerabilities. If you have a custom website with a lot of functionality we recommend your updates be done and tested by a web professional.

To disable the automatic updates, use your FTP application or file browser to edit the wpconfig.php file located in the root of your WordPress install

Add this line to the file and save: **define( 'AUTOMATIC\_UPDATER\_DISABLED', true );**

## **General Plugins A** High Impact

### **Theme and Plugin Editor**

**A** High Impact

**Automatic Updates**

**A** High Impact

#### **Additional Themes M** Medium Impact

**Post Revision Control M** Medium Impact

**Akismet Spam Protection**

**M** Medium Impact

**Development Site Instance**

**M** Medium Impact

Delete unnecessary themes by going to Appearance -> Themes and clicking to delete the theme under the theme's Theme Details. Keep your active theme (and parent theme if your active theme is a child theme).

We recommend either disabling the post revisions or limiting the number of revisions to 5 to prevent unnecessary performance load on the database and site.

To disable the post revisions, use your FTP application or file browser to edit the wpconfig.php file located in the root of your WordPress install.

Adding this code: **define( 'WP\_POST\_REVISIONS', false );**

To keep the revisions but limit the number of revisions to 5 for example, use the below line of code:

**define( 'WP\_POST\_REVISIONS', 5 );**

Activate Akismet and enter a API key in order for the plugin to begin flagging comment spam, even if your blog is not very active. You can generate a key from<https://akismet.com/wordpress/> . You may always want to adjust Discussion settings to restrict commenting under General Settings -> Discussion.

If you're redesigning your site, upgrading it, coding new features or adding new scripts and/ or making any other major changes, then do these activities on a development site. Most hosting companies now offer development sites as part of the service, or talk to your web developer about how to set one up.

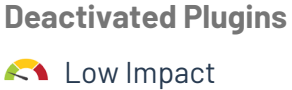

Remove deactivated plugins no longer in use by deleting them in Appearance -> Plugins. Review active plugins for those that are not in use and deactivate/delete those as well.

#### **Accessibility**

#### **Alternative (ALT) Text for Images A** High Impact Whenever you place an image on your website, be sure to use the "alt" tag and insert text to describe your image.

To check if your "alt" tags are working properly, hover your mouse over an image. If it's working, then in most popular browsers you should see the alternative text appear over the image while you're hovering on it.

#### **Captions / Transcripts for Audio & Video**

**A** High Impact

Take the following steps to make sure your audios and videos are accessible:

- Be sure your multimedia includes captions that are always available. If you don't provide captions, then your audios and videos should include full text transcripts.
- Do not use media that plays automatically. In some cases, this may confuse the visitor. In other cases, the visitor may close your website (such as if they're in a quiet waiting room and suddenly your audio starts playing loudly).
- Ensure that your audios and videos have full controls (e.g., pause, stop and play).

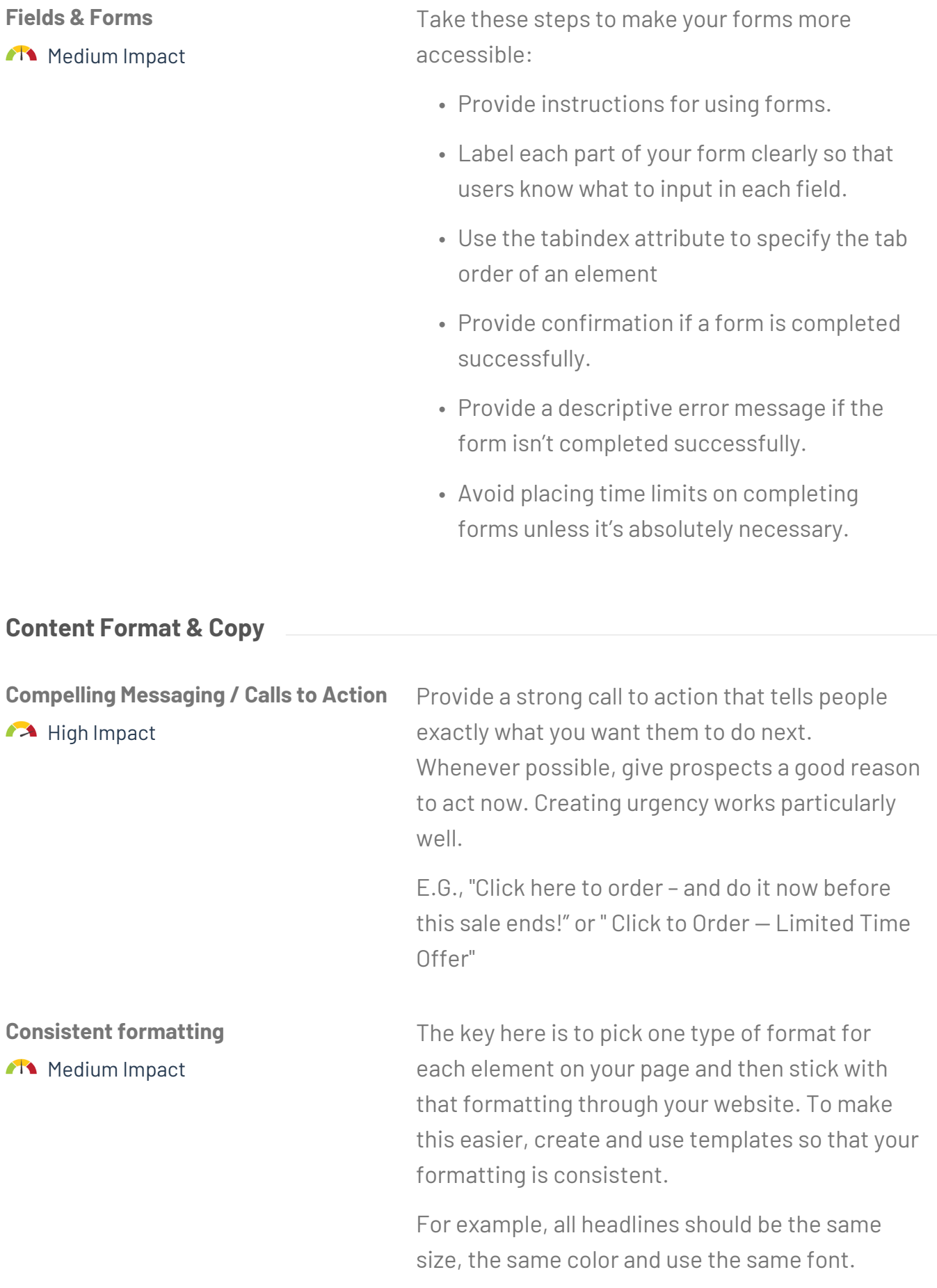

Another example: use the same color for all text links, so that visitors can quickly identify them.

**Easy to Scan M** Medium Impact Here are ways to format your content for easy scanning:

- Use bulleted lists instead of long paragraphs.
- Use short sentences and paragraphs with plenty of white space.
- Highlight key benefits with bolded headlines and subheadlines.
- Emphasize important information with italics, different font sizes, etc.
- Insert captions under graphics.

#### **Legal**

**GDPR**

**A** High Impact

**Privacy Policy**

**M** Medium Impact

Consult with a GDPR specialist to be sure that your website is fully compliant with the regulations. You can also leverage resources provided by services like [IUBENDA.](https://www.iubenda.com/en/gdpr) We always recommend you consult with a lawyer whichever direction you take.

You want to start by identifying all the ways your website collects and using data. E.G., newsletter sign ups, quote requests, customer purchases, shipping, third-party services, other forms, etc.

You can then proceed in one of two ways:

• Contact an attorney to draft your privacy policy. Since this is a legal document, you want to be sure a qualified professional creates it.

• You can save time and money by purchasing template privacy policies, filling them out, and then having your attorney review them. Services like https://termsfeed.com/ and https://www.iubenda.com/en/ can help you with that.

 We always recommend you consult with a lawyer whichever direction you take. Be sure a link to your privacy policy appears on all pages of your website.

You want to start by identifying all the ways users may interact with your site. Consult with an attorney to draw up the actual terms and conditions document of how you expect users to act, what activities are prohibited, and exactly what happens if someone does something that's against your terms.

You can save time and money by purchasing templates, filling them out, and then having your attorney review them. Services like [https://](https://termsfeed.com/) [termsfeed.com](https://termsfeed.com/) and [https://www.iubenda.com/](https://www.iubenda.com/en/) [en](https://www.iubenda.com/en/) can help you with that. We always recommend you consult with a lawyer whichever direction you take.

Consult with an attorney to create a cookie policy or use resources provides on services like <https://termsfeed.com/>and [https://](https://www.iubenda.com/en/) [www.iubenda.com/en](https://www.iubenda.com/en/). We always recommend you consult with a lawyer whichever direction you take.

Then be sure a link to this policy appears at the bottom of each page of your website.

**Terms & Conditions M** Medium Impact

**Cookie Policy M** Medium Impact

User experience and design is a strategic process of enhancing a website by improving the visual elements, usability, accessibility, and interactions to ensure the site is user friendly and intuitive to use.

## **Professional Website Design Constructional Professional Website Design**

Your website is often your customer's first impression of your business. Your site should look professional, be simple and intuitive to use, and clearly explain what you do.

## **Learn More**

Today's online visitor is savvy and will judge your whole business by what he or she sees in the first 3 seconds. Make your first impression count!

## **Professional Digital Branding** *Professional Digital Branding Passed All Medium Impact*

Your website's brand comprises your logo, color scheme, images, fonts, and other visual elements on your website. The site's branding should complement your offline branding.

## **Learn More**

Creating a brand identity allows prospects and customers to associate themselves with your company both online and offline. By creating a well-designed identity you can create customer loyalty and a trusted association for a specific product or service.

## **Relevant Headlines & Page Copy Department A High Impact**

Your headline should be attention-getting, and your page copy should be clear and concise. It should effectively explain what you do, who you do it for, and why they should buy.

### **Learn More**

Most buyers are nearly done with their decision before they ever contact you. By making sure you have excellent page copy and headlines, you can help bias that decision in your favor.

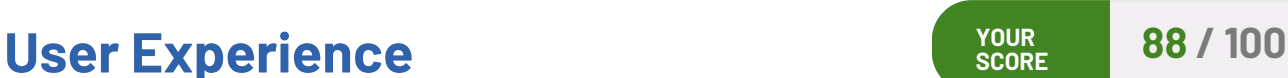

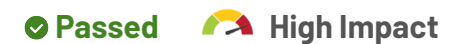

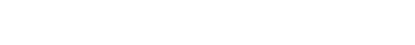

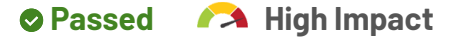

On average, visitors now spend more than half of their time online on a mobile device. That means a mobile-friendly website is now a critical part of your online presence.

## **Learn More**

You can have Google test your website by using thei[r Mobile-Friendly Test Tool](https://search.google.com/test/mobile-friendly)

## **Your Mobile Friendly Results**

Blocked Resources

- https://ma.remodelmarketingpros.com/media/js/mautic-form.js
- https://www.remodelmarketingpros.com/wp-admin/admin-ajax.php

## **User Friendly Navigation** *Passed AI* Medium Impact

A simplified navigation system will intuitively help your website visitors know where they are on their site, where they can go, and how to get back again.

## **Learn More**

We recommend implementing a mobile friendly menu and arranging both your main and mobile menu so that there are no more two sub-levels beneath the main level.

## **Relevant use of Images & Video Construction Construction Manual Medium Impact**

High-quality, relevant images and video can increase user engagement on your website, improve your position in search engines like Google, and help build your brand.

## **Recommended Action**

Use high quality, relevant images, audio and video to communicate and engage with your audience.

## **Learn More**

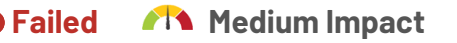

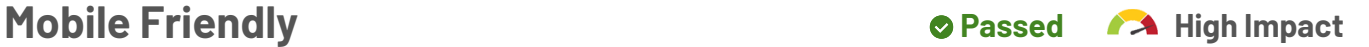

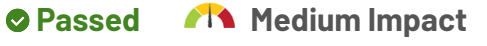

Images and video have another advantage—they're easier to consume than text. This is one of the reasons why a majority of users prefer them.

**Custom 404 Page** *Passed Manufacture Custom 404 Page* 

When your visitors encounter a generic 404 Page Not Found error, they're likely to get frustrated and click away from your site. Installing a custom 404 page creates a better user experience, keeps visitors on your site, and helps them find what they're looking for.

## **Learn More**

If you're using WordPress, check if your theme includes a custom 404 page template. You can also use a plugin such as [https://wordpress.org/plugins/404page.](https://wordpress.org/plugins/404page/)

## **Conversion Optimization <b>Conversion Optimization**

Conversion rate optimization (CRO) is the systematic process of increasing the percentage of website visitors who take a desired action — be that filling out a form, becoming customers, or otherwise.

## **Unique Selling Proposition (USP)**  $\bullet$  Passed All Medium Impact

Your USP clearly describes how your product or service solves your customer's needs or desires better than the competition.

## **Learn More**

Here's an example USP formula to get you started: **We are a \_\_\_\_\_\_\_ who help \_\_\_\_\_\_\_ with \_\_\_\_\_\_\_. Unlike our competitors, \_\_\_\_\_\_\_.**

## **Relevant Trust Factors** *Passed A* **High Impact**

Trust factors—such as awards, affiliations, certifications, case studies, and guarantees help position your business as knowledgeable experts who can be relied on.

## **Learn More**

Trust factors are sometimes called "proof points" because they prove to your visitor that you know what you're talking about and can be trusted with their money.

Reviews and testimonials help convince people to buy, because they are honest recommendations from people your visitors trust the most—other customers.

## **Learn More**

According to a Bright Local study, 84% of people trust online reviews as much as a personal recommendations. 74% of consumers surveyed also said that positive reviews make them trust a local business more.

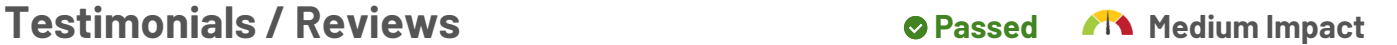

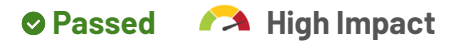

**YOUR** 

## **Primary Call To Action (CTA)**  $\bullet$  **Passed A** High Impact

A call-to-action asks visitors to take a specific action on your site—buy, contact you, learn more, and so on. Every site needs at least one effective CTA in a noticeable place.

#### **Learn More**

Common calls to action include:

- Buy
- Add to Cart

• Subscribe

- Sign Up
- Start Chat
- Click to Call
- "Read / Learn More"

## **Secondary Call To Actions** *Passed All Medium Impact*

Secondary CTAs help you engage visitors who are not interested in your primary CTA, or who may need additional information before taking the desired action.

Your website should display your phone number in a prominent place—for example, in the top right corner or in the mobile header—to make it easy for web visitors to contact you.

## **Learn More**

Many people don't have the patience to click through to a contact us page anymore (especially if they're on a mobile device and your menu links are too small to click). You could be losing a lot of potential customers right now by making it hard to contact you.

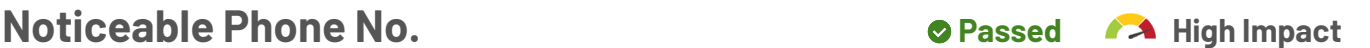

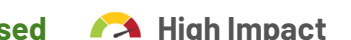

## **Lead Capture Forms Capture Forms** *Capture Forms Capture Forms*

An intuitive form will help you capture high-quality lead information or, at the very least, an email address from visitors who aren't interested in calling you.

#### **Recommended Action**

Work with a web designer to create an intuitive form, or use services like Wufoo Forms or Google Forms to collect visitor info.

### **Learn More**

It's important to have your forms in an easy to find place—usually before a visitor has to scroll. Keep the number of fields to a minimum, and use field validations to make sure your visitors' information is submitted properly.

## **Online Chat Functionality** *Passed A***T** Medium Impact

A chat script can help to capture customers by answering their questions quickly; it can also drive more leads by reaching out to prospective customers before they leave.

## **Learn More**

- **Increased Sales:** The availability of live chat assistance has been found to decrease sales cart abandonment by up to 30%.
- **Customer Support**: 79% of respondents in one survey said they preferred live chat because they received quick answers.
- **Affordable**: Live chat is cost effective and can be set up in under an hour or two.

## **Social Media Share Buttons** *Passed* **Community Community Community Community Community Community Community Community Community Community Community Community Community Community Community Community Community Community Com**

Make your content easily shareable across different social media platforms with just one click. You'll improve your branding and increase your traffic and exposure.

## **Learn More**

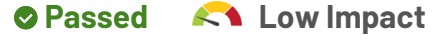

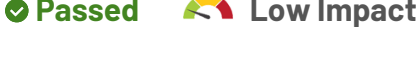

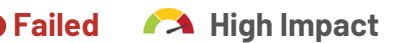

Two common services to use for social sharing are <http://www.addthis.com/>and <https://www.sharethis.com/> Several plugins and code snippets are also available.

## **Newsletter Signup Constant Constant Constant Constant Constant Constant Constant Constant Constant Constant Constant Constant Constant Constant Constant Constant Constant Constant Constant Constant Constant Constant Con**

The majority of your visitors will leave your site without taking any action (requesting a quote, calling or purchasing). Once they leave, they may not return. You'll want to install an opt-in form which encourage visitors to join your email list. This gives you the opportunity to follow-up, build relationships, and convert them into a customer over time.

## **Recommended Action**

Create an enticing lead magnet (such as a free report, video, or app) to encourage your visitors to join your list. Be sure to use a reputable email service provider so that your emails reach their intended audience.

## **Learn More**

Choose a reputable email service provide such as Mailchimp, Active Campaign or other similar services.

## **Thank You Page** *Failed A* **High Impact**

The thank you page is where a visitor is redirected to once they've submitted a form on your site (contact form, free quote, email signup etc) If you don't have a thank-you page, then you're missing out on an additional opportunity to engage your visitors and to prompt them to take action.

## **Recommended Action**

Implement thank-you pages for visitors who fill out forms on your site. Here are some of the things you can do with a thank-you page:

- Build anticipation for your emails (which increases open rates).
- Direct visitors to other important content like a blog or video.
- Promote a special offer or upsell / cross sell a product or service.
- Request the connect or follow you on social media.
- Offer a survey to get feedback.
- Ask for a referral

## **Learn More**

To learn more about the ways you can use a thank-you page, see [https://](https://blog.hubspot.com/customers/the-top-5-reasons-why-a-thank-you-page-is-crucial-to-your-marketing-strategy) [blog.hubspot.com/customers/the-top-5-reasons-why-a-thank-you-page-is-crucial](https://blog.hubspot.com/customers/the-top-5-reasons-why-a-thank-you-page-is-crucial-to-your-marketing-strategy)[to-your-marketing-strategy](https://blog.hubspot.com/customers/the-top-5-reasons-why-a-thank-you-page-is-crucial-to-your-marketing-strategy).

## **SEO / Online Visibility 62 / 100**

SEO gives you an edge over your competition by bringing more prospects and customers straight to your website from searches they make on search engines like Google.

## **FB Pixel CONSERVIST CONSERVERSE CONSERVERSE CONSERVERSE CONSERVERSE CONSERVERSE CONSERVERSE CONSERVERSE CONSERVERSE CONSERVERSE CONSERVERSE CONSERVERSE CONSERVERSE CONSERVERSE CONSERVERSE CONSERVERSE CONSERVERSE CONSERV**

It's code FB provides that goes on your site so you can show ads on FB to people who have visited your site. It also tracks actions that can be used for optimizing your FB ads.

## **Learn More**

The FaceBook pixel is critical for any company using or planning to use Facebook for Advertising. You can learn more by visiting the [Facebook Business](https://www.facebook.com/business/a/facebook-pixel-tracking-benefits) resource page.

If you are a local business, you want your businesses to show in the Local 3-Pack at the top of the results page above the organic listings. This leads to increased visibility, traffic and revenue.

## **Recommended Action**

Improve your rankings by hiring a Digital Marketing company that specializes in Search Engine Optimization. Check out this article to learn more about the [Factors That](https://moz.com/local-search-ranking-factors) [Influence Local Search Ranking](https://moz.com/local-search-ranking-factors)

## **Learn More**

The Local 3-Pack appears in the #1 spot 93% of the time when a local search is performed – and 46% of all searches on Google are of this nature. [Learn more](https://www.searchenginejournal.com/local-seo-stay-competitive-googles-local-3-pack/143185/) >>

## **Local Map Results**

The local map results for "Remodel" in Phoenix, AZ, USA are shown below.

Pro Home Remodel http://prohomeremodel.com/ **1**

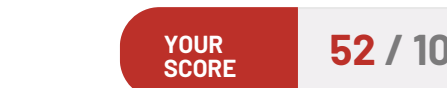

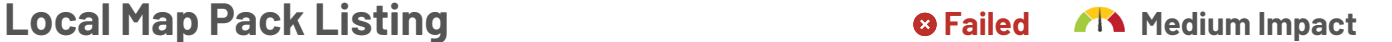

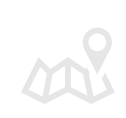

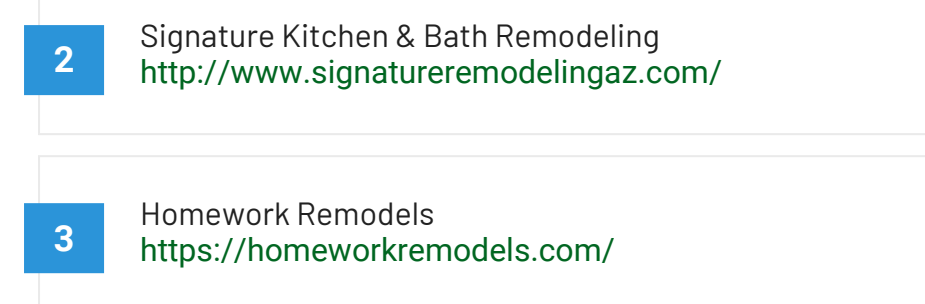

## **AMP Enabled CONSUMPRISE AMP Enabled AMP CONSUMPRISE**

Accelerated Mobile Pages (AMP) is a initiative created to help increase usability and engagement by delivering fast, high performing content from the web onto mobile devices.

### **Recommended Action**

Hire a web professional who can implement AMP on your site. There are free [AMP](https://wordpress.org/plugins/amp/)  [plugins](https://wordpress.org/plugins/amp/) that make things any easier if you have a WordPress site.

## **Learn More**

You can learn how to get started with using AMP Pages on your site by visiting [https://](https://www.ampproject.org) [www.ampproject.org.](https://www.ampproject.org)

Search engines consider example.com and **www**.example.com to be different. Unless you use a WWW Resolve, you could be penalized for duplicate content.

A sitemap is a file that lists the pages in your site to help search engines find them easily. The sitemap is generated automatically so you don't have to manually update it.

**Learn More**

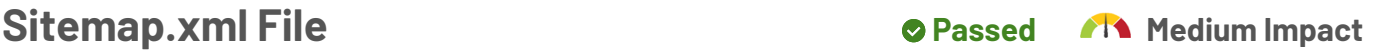

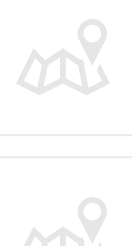

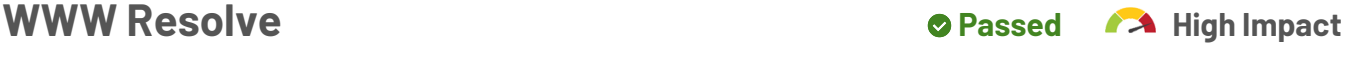

Most content management systems like WordPress, Joomla and Drupal have plugins or addons to dynamically create sitemaps. You can also use a free service like [XML-](https://www.xml-sitemaps.com/)[Sitemaps](https://www.xml-sitemaps.com/) to create a sitemap.xml file and submit it to search engines.

## **Google Analytics / Tag Manager Discrete 19th Passed 12 High Impact**

Analytics help you better understand your visitors and customers to improve engagement, usability and drive sales. Google Analytics & Tag Manager are popular free service.

## **Learn More**

Visit the [Google Analytics](https://analytics.google.com) site or [Google Tag Manager](https://www.google.com/analytics/tag-manager) page to learn more about how it can help your business.

## **Google My Business (GMB) Coogle My Business (GMB) Coogle A** High Impact

Google My Business gets you in front of customers who are looking to buy. You'll stand out, whether people are looking for you on Google Search or Maps.

## **Recommended Action**

Setup an account here: https://www.google.com/business/

### **Learn More**

When people search for you, does your phone number show up? Is the right address and website listed? Make sure your Name, Address and Phone (NAP) are consistent across the web.

## **Blog / Resource Center** *Passed Manufacture Center* **Passed All Medium Impact**

An effective blog can improve your search engine position, drive more traffic to your website, position you as an industry leader and help generate more leads and customers.

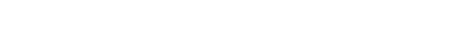

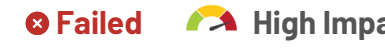

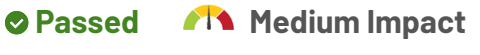

Schema markup code helps search engines return more informative results about your business to users. Used effectively, it can boost your website rankings.

## **Learn More**

You can learn how to get started with used schema by visiting [Schema.org](http://www.schema.org). You can also test your website schema using [Google's Structured Data Testing Tool](https://search.google.com/structured-data/testing-tool/u/0/).

## **Your Website Schema Markup**

We have excluded the following schema markup (Webpage, hentry, and Website) because they are basic. Visit [Schema.org](https://schema.org/) to identify the appropriate markup to get the best results.

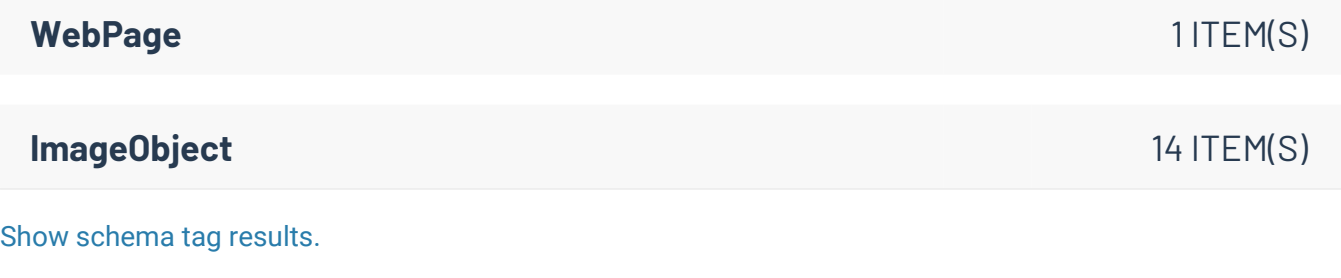

## **Sufficient Page Content** *Page Content* **<b>Page 1 Passed Content Page 1 Passed Content Page 1 Passed Content Page 1 Page 1 Passed Content Page 1 Page 1 Page 1 Page 1 Page 1 Page 1 Page**

Search engines seek pages that contain relevant and unique content that best serves a searcher's intent. Longer content has been shown to rank higher in Google's search results.

## **Learn More**

Based on SERP data from SEMRush, according to a case study of 1 million search results Backlinko found that longer content tends to rank higher in Google's search results. The average Google first page result contains 1,890 words.

## **Keyword Ranking on Page #1 Consumerse Consumerse Consumerse A** High Impact

When your site shows on the first page of the search engines, it puts your business in front of prospective customers. This leads to increased visibility, traffic and revenue.

**Recommended Action**

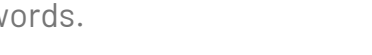

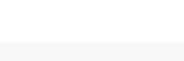

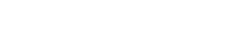

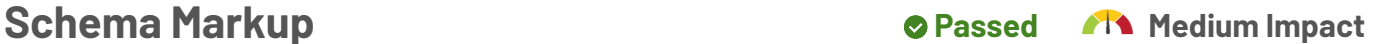

Improve your rankings by hiring a Digital Marketing company that specializes in Search Engine Optimization.

#### **Learn More**

Google, for example, is the #1 search engine and it processes nearly 3.5 billion searches per day!

### **Google Search Results**

The google search results for "Remodel" in Phoenix, AZ, USA are shown below.

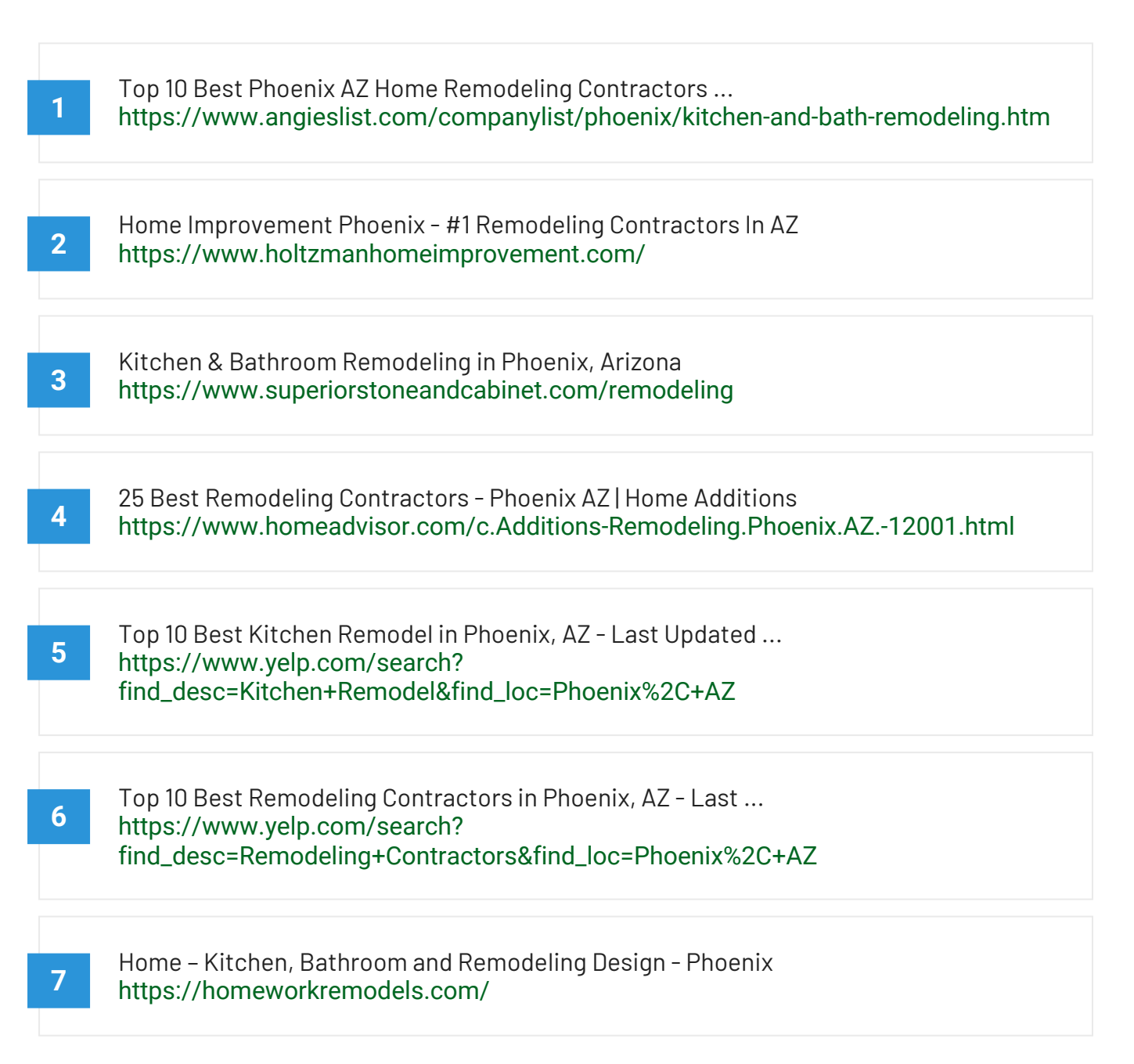

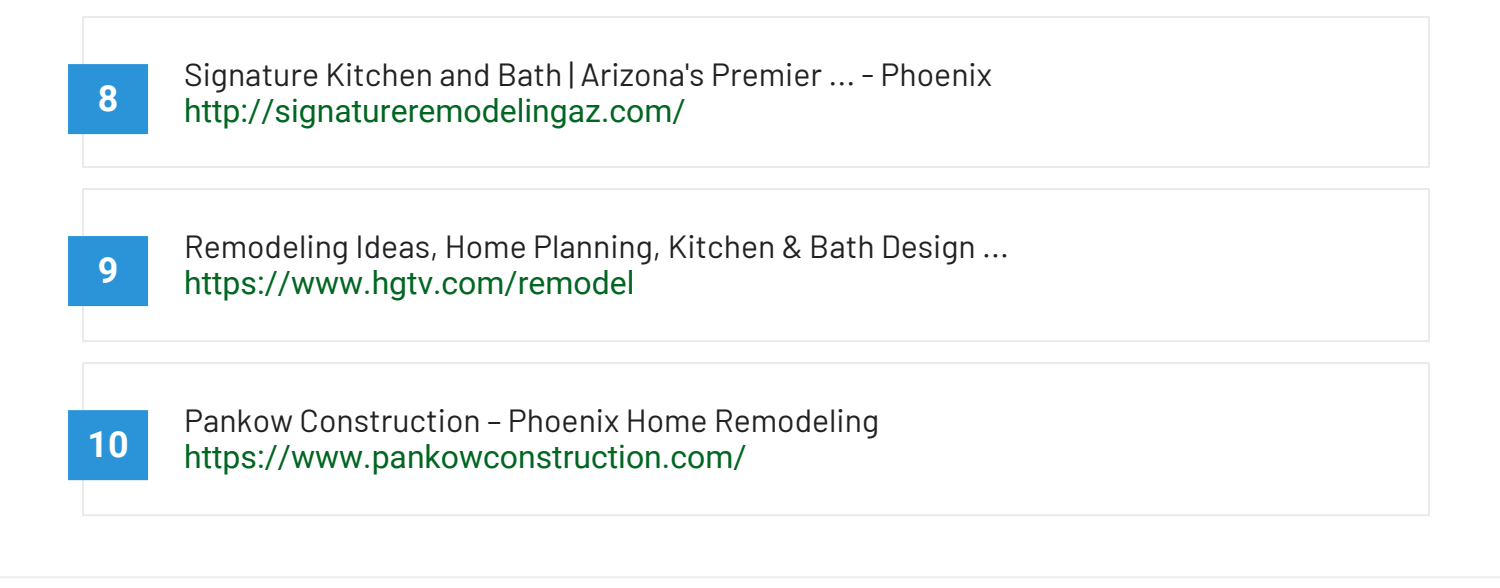

## **Accessible to Search Engines CONSIDER 1999 CONSIDER A High Impact**

To rank in search results, search engines have to be able to access your site—or "crawl" it to find out what information is on it. Describing that information is called "indexing."

#### **Learn More**

You can test your robots.txt file to see if it's blocking your site from being crawled using [Google's Robot.txt Tester](https://support.google.com/webmasters/answer/6062598?hl=en). You can also see what Google sees when it tries to access your website by using the [Fetch As Google Tool.](https://support.google.com/webmasters/answer/6066468?hl=en) When ready you can follow [these](https://support.google.com/webmasters/answer/6259634?hl=en) [directions](https://support.google.com/webmasters/answer/6259634?hl=en) to have Google crawl your site.

**Brand in Page Title Passed Manual Page Title** *Passed Manual Manual Inpact* 

Having your brand or company name in your title tag is an easy way to build brand awareness and help searchers find your business by name.

## **Learn More**

If a person is searching for your brand or company, you should have more than a few places where that name or brand is mentioned. That is why we highly recommend adding the company name at the end of the title tag on your home, about and contact us pages.

## **Meta Title & Descriptions Constructions Constructions Constructions**

This search-engine facing text can influence a page's position in search results. On the results page, it also provides context to searchers about your page's topic and focus.

#### **Recommended Action**

Write compelling text to tell search engines and visitors what your site is about in the most concise and accurate way possible. Include Keywords.

#### **Learn More**

When users share your page on social media sharing sites like Facebook and Google+ the site will show your meta titles & descriptions tags.

#### **Meta Title & Description**

• Title **Home - Remodel Marketing Pros O** Description

## **Optimal Page Title Length** *Passed* **CP** Medium Impact

Page titles are an important factor in your search engine position. Note that search engines often only show about the first 60 characters of your title in their search results.

### **Learn More**

Optimizing it can help boost your search engine rankings.

- **Your Website Title**
	- **Title Home Remodel Marketing Pros (29)**

## **Keyword Used in Page Title <b>Constructed** Conservation of Passed A High Impact

Using a keyword in your title helps search engines associate your page with a topic. Higher search engine positions are strongly correlated to keyword use here.

## **Meta Description Length** *Colume Constitution Length* **Columnant Constitution Advisory Advisory Advisory Advisory Advisory Advisory Advisory Advisory Advisory Advisory Advisory Advisory Advisory Advisory Advisory Advi**

Search engines use this description to describe your page. Its maximum length is usually 156 characters. A good description can convince more searchers to click on your link.

#### **Recommended Action**

If your keywords are in the meta description tag, it is more likely search engines will use it as the snippet that describes your page. Potential visitors see the keyword bolded in the snippet, which increases your page's prominence and visibility. Be careful not to use keywords excessively, however, as it can be seen as spam by both search engines and potential visitors and reduce the chance potential visitors will click-through to your page.

### **View Description**

**O** Description - (Missing)

## **Keywords in the Meta Description Constrained All Medium Impact**

Searchers will see the keyword bolded in search engine results page. That will increase your page's prominence and visibility, and will likely lead to more website clicks.

### **Recommended Action**

Tips for writing good description tags:

- Keep to a 155 character limit
- Include keywords you want to rank for
- Think about your target audience
- Unique for every page

## **Optimal Use of Keywords in H1 Tags <b>Construents** of Failed  $\bullet$  High Impact

H1 tags can help improve your site's search engine ranking. They are also a best practice for accessibility, and help potential visitors determine your page's content.

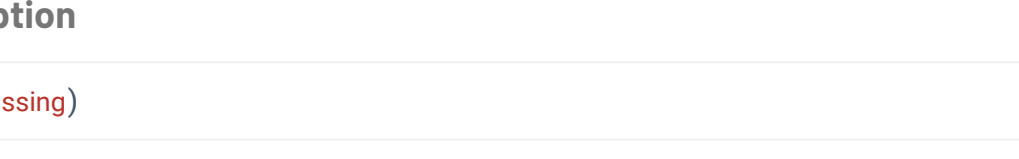

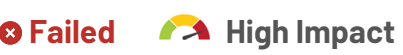

## **Recommended Action**

Add your primary keyword at least once in your header tags (H1 and H2). Use variations of it in other titles whenever appropriate.

### **Learn More**

The H1 tag helps not only with your onsite SEO but it also effectively engage users and captures their attention since it is larger and most often bolder. To adhere to search engine best practices headlines should contain the relevant keyword target and be treated with the same importance as title tags.

## **Your Website Headings**

### **Subheadings**

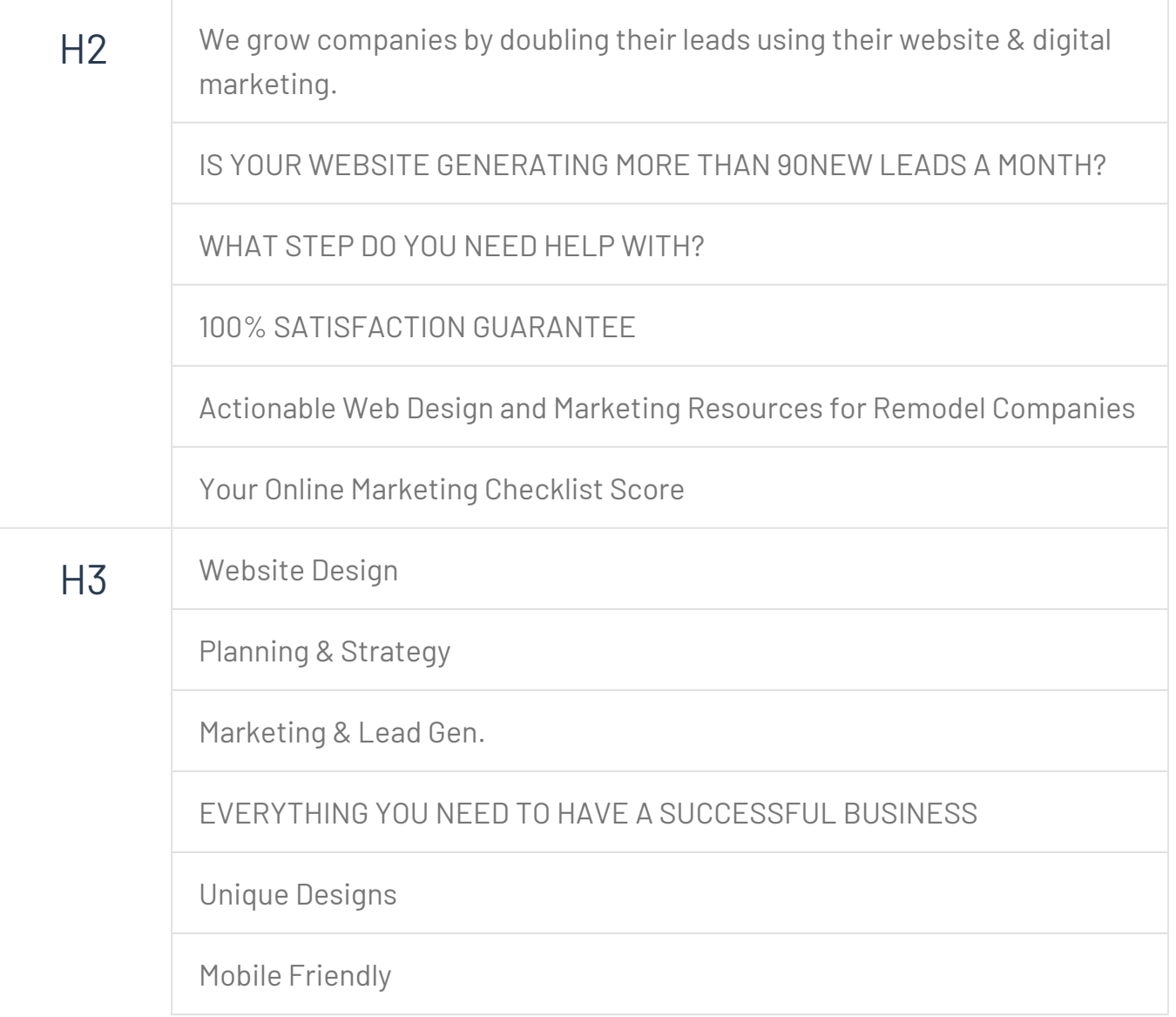

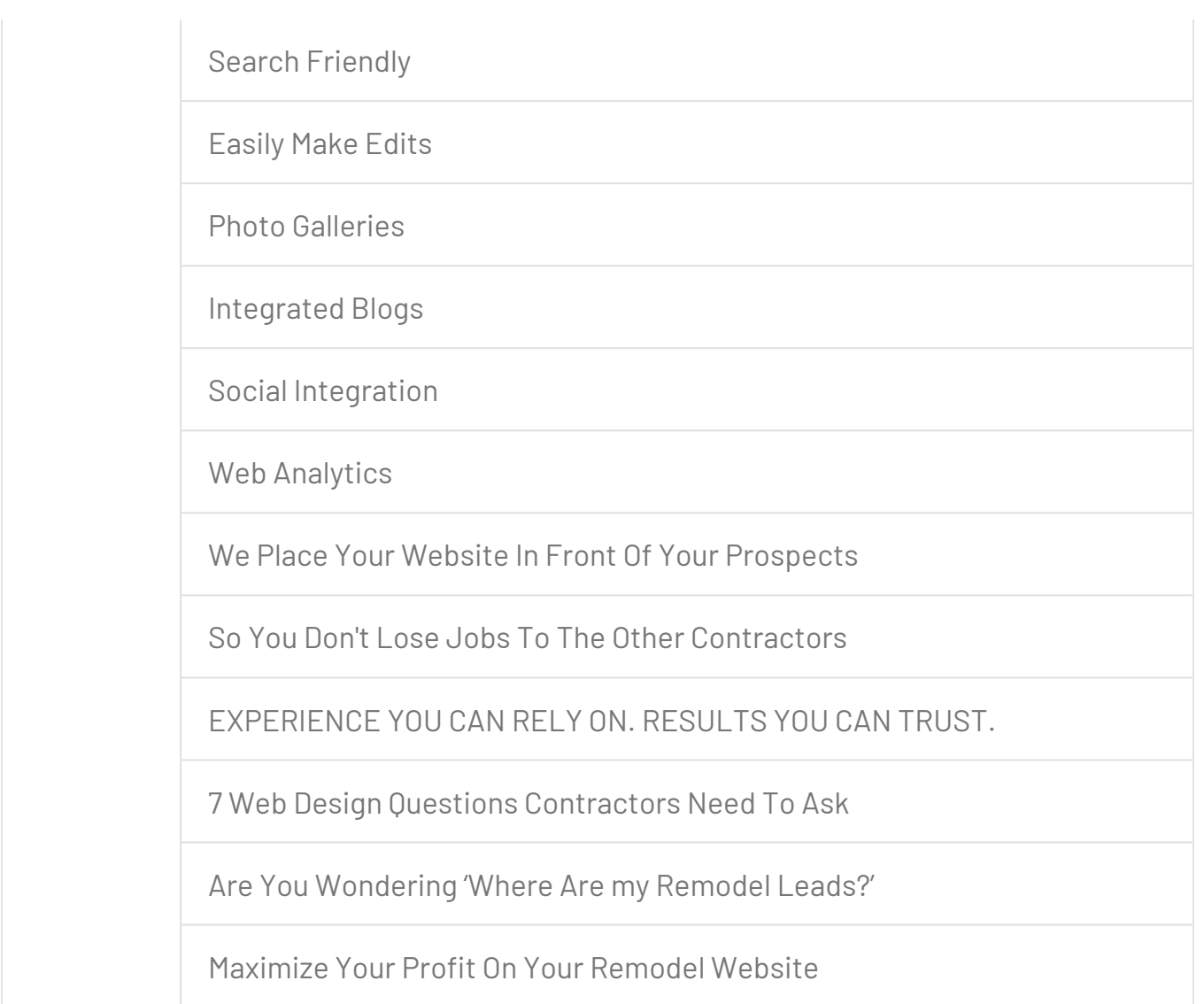

**Map & Address** *Constitution Constitution Constitution Constitution Constitution Constitution Constitution Constitution Constitution Constitution Constitution Constitution Constitution Constitution Constitution Constitut* 

Listing your address on all your pages and having a Google location map on your contact us page is critical to showing up in local search engine results.

## **Recommended Action**

Make sure to include your address in the footer of all your pages and integrate a Google map with directions on your contact page.

## Keywords in Image Alt Attribute **Constructs** OPassed An Low Impact

Using keywords in the alt attribute of an image can boost search rankings slightly—but it can also add value for sight-impaired users.

#### **Learn More**

Correctly describing your images using keywords helps visually impaired people using a text reader app to browse the web.

## **Alt Attribute Contract Manual Alt Attribute Alt Attribute** *Contract Alt Medium Impact*

This piece of website code is used to tell visually impaired people what an image is about. It can also help search engines understand why you're using an image.

## **Recommended Action**

Add ALT attribute in image tag.

### **Learn More**

You can learn more about what alt tags are, why they are important and how to add them on your site by reading this article from [Yoast SEO.](https://yoast.com/image-seo-alt-tag-and-title-tag-optimization/) Check out their SEO plugin if your site runs on WordPress.

## **Your Google Listing Passed Manufact Passed Manufact Passed AT**

Having your site show up on search engines is critical for your business. Your listing needs to tell search engines and visitors what your website is about.

**Google Website Listing Preview**

[Home - Remodel Marketing Pros](https://www.remodelmarketingpros.com) https://www.remodelmarketingpros.com

## **Open Graph Contract Contract Contract Contract Contract Contract Contract Contract Contract Contract Contract Contract Contract Contract Contract Contract Contract Contract Contract Contract Contract Contract Contract C**

Open graph tags when used on your website allow you to control how and what content shows up when a link from your site is shared on Social Media sites like Facebook or Twitter.

## **Recommended Action**

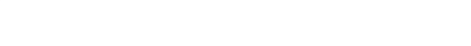

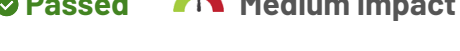

Hire a web professional to implement Open graph tags appropriately on your website. The key tags to use are og:title, og:description, og:type and og:image. Plugins like [Yoast SEO](https://yoast.com/wordpress/plugins/seo/) can help.

### **Learn More**

You can learn more about the Open Graph tags and protocol by visiting <http://ogp.me/>

## **Open Graph Result**

#### WWW.REMODELMARKETINGPROS.COM

#### **Home - Remodel Marketing Pros**

We grow companies by doubling their leads using their website & digital marketing. Schedule Your Free Consultation IS YOUR WEBSITE GENERATING MORE THAN 90NEW LEADS A MONTH? Your website is only as good as the leads it generates. Like your projects – we plan, design and build your website to be beautiful, functional and each website is created with …

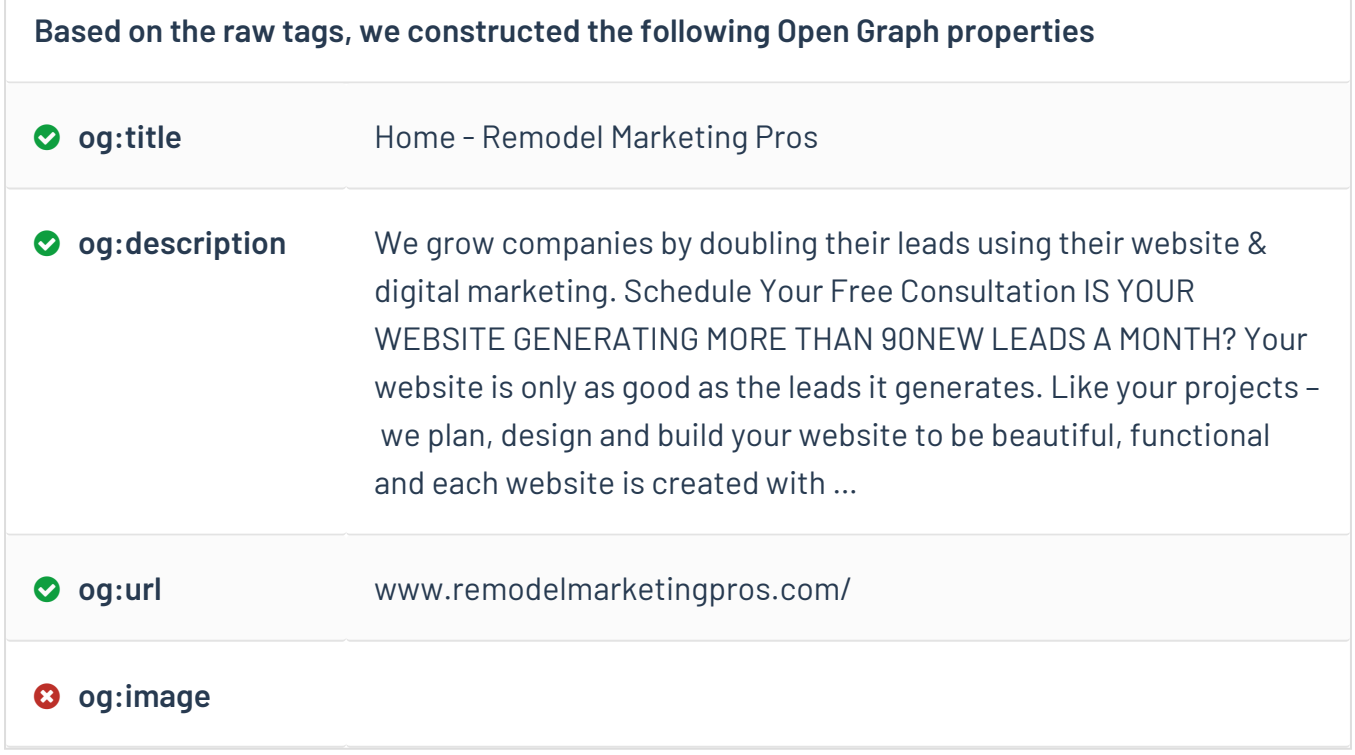

## **Performance & Security <b>CEP 62** / 100

Securing your website builds trust. Slow loading pages are a killer! Make your pages faster. Increasing your page time can improve your visitor experience and increase your conversion rates.

## **Browser Caching & Compression** *OPassed Passed* Medium Impact

These technologies make your website pages to load significantly faster. That's important because of the "three-second rule"—you've only got three seconds to make an impression on your site.

### **Learn More**

You can learn more about browser caching and page compression by visiting [Google's](https://developers.google.com/speed/docs/insights/LeverageBrowserCaching)  [Page Speed Documentation](https://developers.google.com/speed/docs/insights/LeverageBrowserCaching) or visiting the [GTmetrix Browser caching knowledgebase.](https://gtmetrix.com/leverage-browser-caching.html)

Security technology called an SSL certificate protects websites from attacks—and gives visitors confidence that your site is authentic and trustworthy.

## **Learn More**

SSL is important because the information you send on the Internet is passed from computer to computer to get to the destination server. If things like credit card numbers, usernames and passwords, and other sensitive information aren't encrypted with SSL, bad actors can more easily steal that data.

## **HTTPS Test Results**

We've identified that the site is running on https://www.remodelmarketingpros.com/.

experience on your site. Page speed also affects your position in the search engines.

## **Google Page Speed Coogle Page Speed** *Failed A* **High Impact**

Every second counts when a visitor is waiting for a page to load—speed influences a visitor's

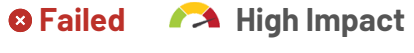

**HTTPS** *Passed A* **High Impact** 

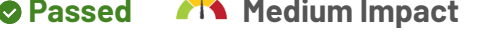

**YOUR** 

## **Recommended Action**

Use website caching services, compressing of your scripts and other speed optimization techniques to make your site load faster. Check out GT Metrix

## **Learn More**

You can have Google test your page speed by using their [Page Speed Insights Tool](https://developers.google.com/speed/pagespeed/). Other popular page performance testing tools are [GTmetrix](https://gtmetrix.com/) and [Pingdom.](https://tools.pingdom.com/)

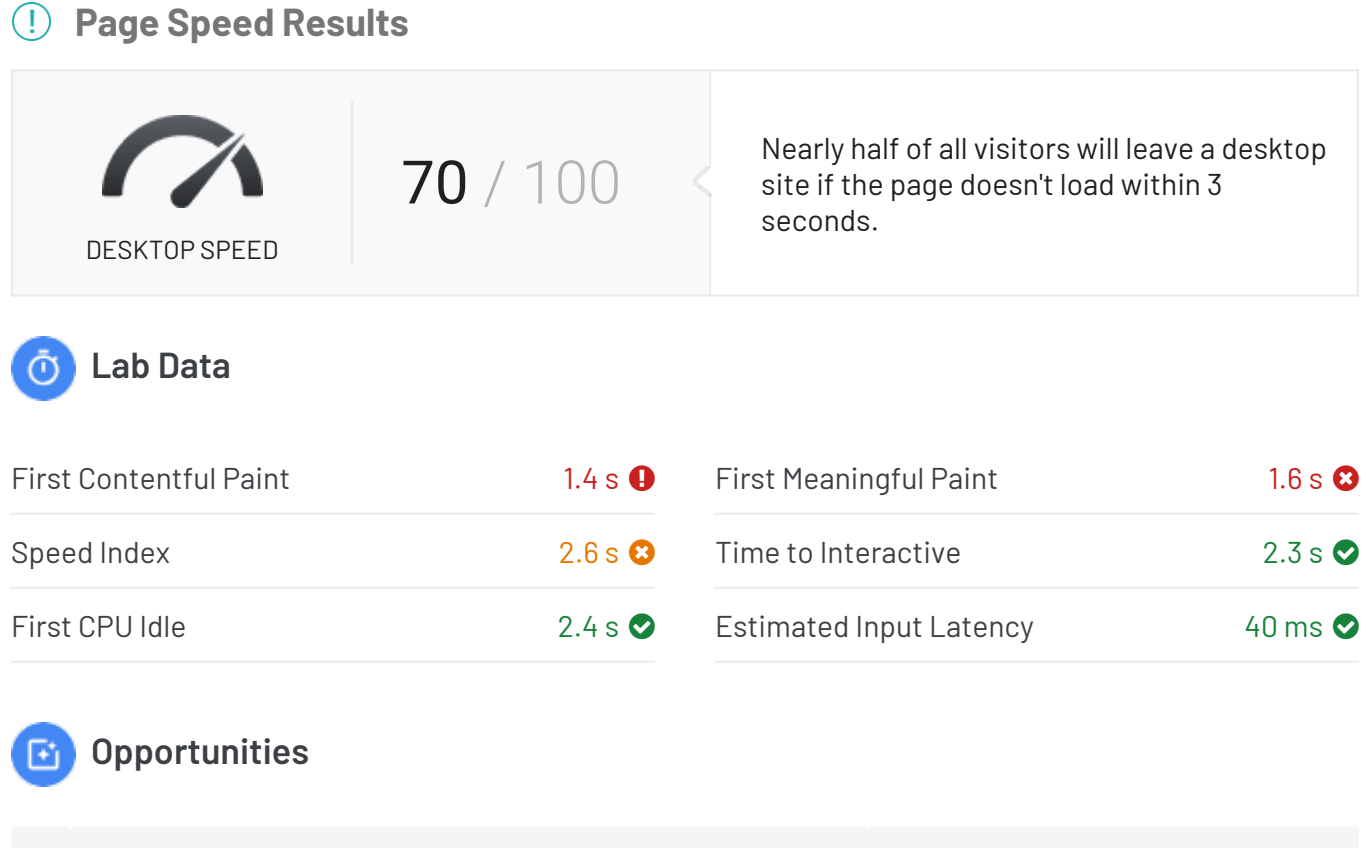

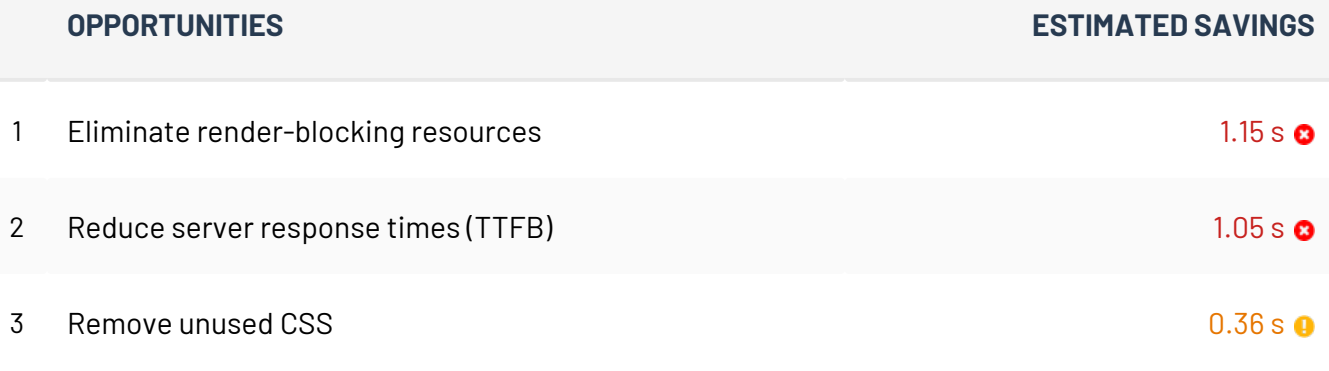

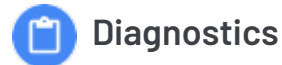

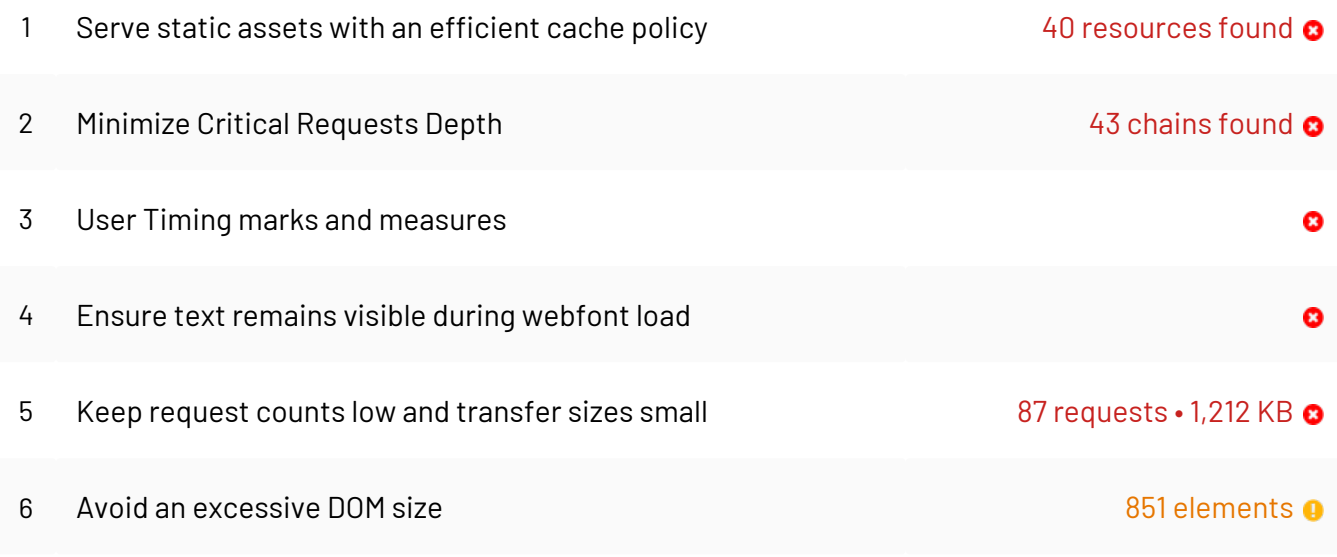

#### [Get detailed desktop page speed recommendations.](https://developers.google.com/speed/pagespeed/insights/?url=https://www.remodelmarketingpros.com/&tab=desktop)

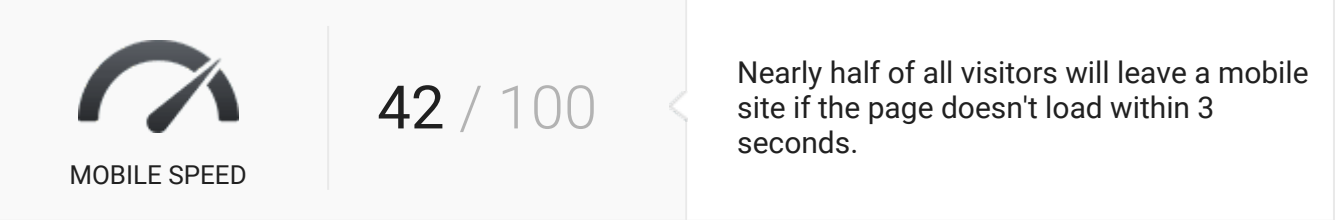

Lab Data

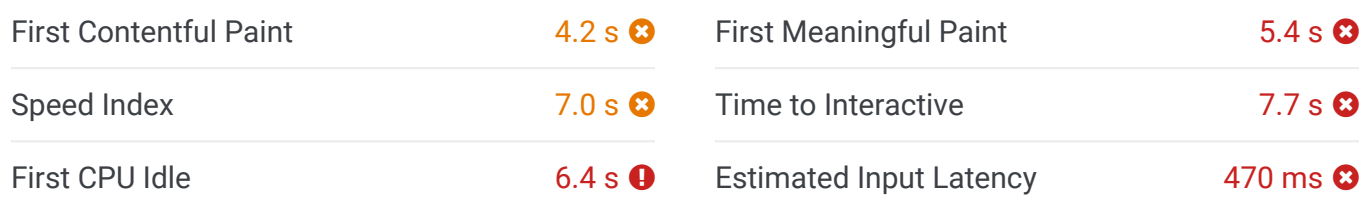

**E** Opportunities

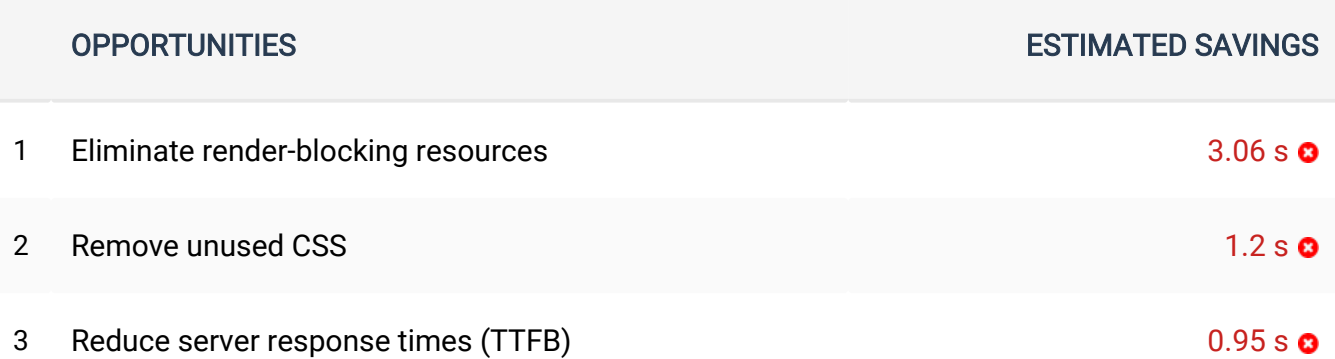

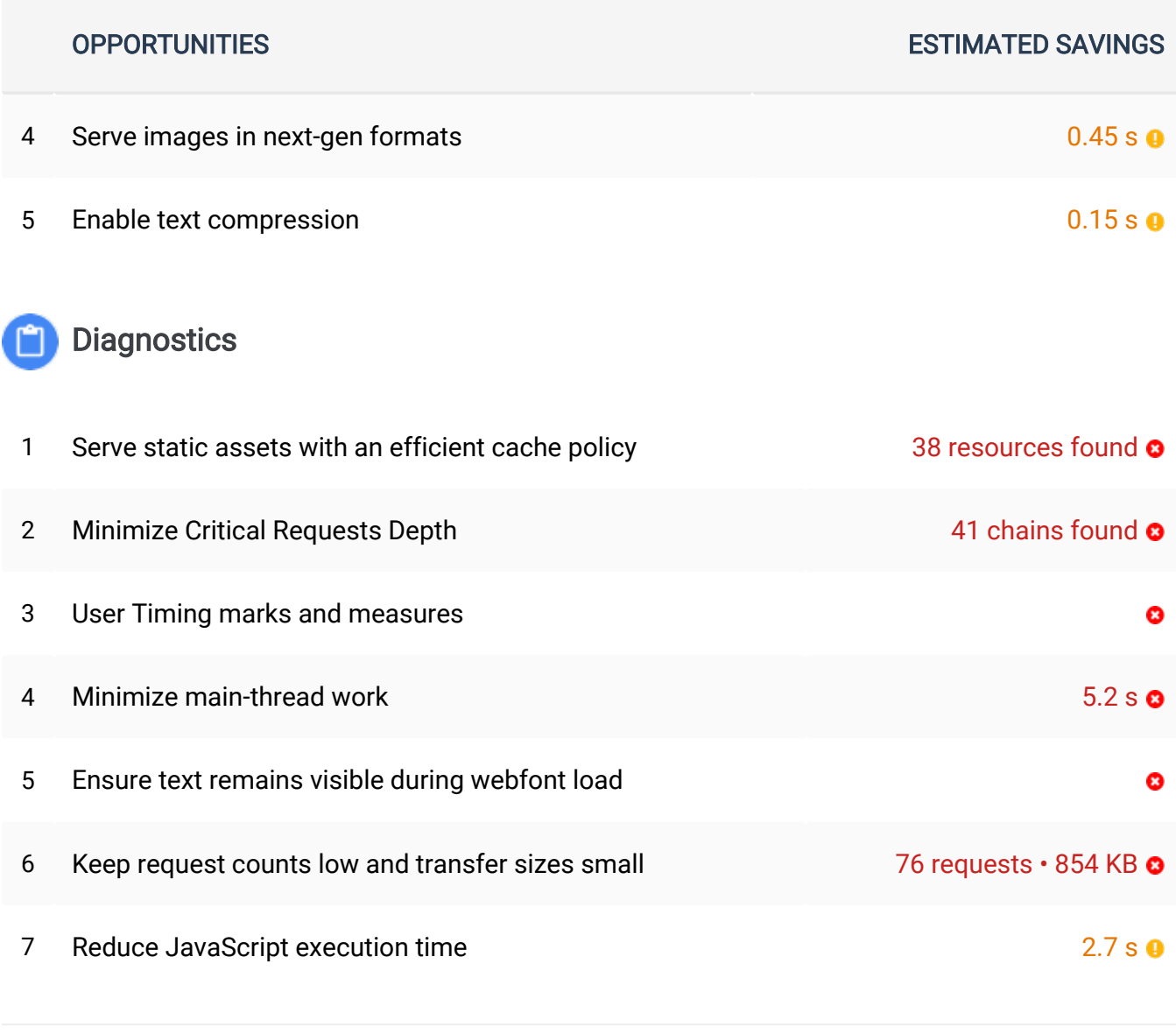

[Get detailed mobile page speed recommendations.](https://developers.google.com/speed/pagespeed/insights/?url=https://www.remodelmarketingpros.com/&tab=mobile)

**CAPTCHA** *CAPTCHA* 

A system for identifying if humans or bots are inputting info on your website forms. The benefit of installing CAPTCHA is that you'll reduce unwanted actions by bots from spam emails to injection attacks on your forms.

## **Learn More**

You can learn more about Google reCAPTCHA here: [https://www.google.com/](https://www.google.com/recaptcha/intro/v3.html) [recaptcha/intro/v3.html.](https://www.google.com/recaptcha/intro/v3.html)

## Utilizes Content Delivery Network **Content Delivery Network Content Delivery Network Content Open Content Open Content Open Content Open Content Open Content Open Content Open Content Open Content Open Content Open Con**

CDN refers to content delivery network, and it's designed to make your webpage load faster. It does this by caching information from your website. The network then serves the cached information from a server that's in close physical proximity to your visitor, which speeds up load times. Faster load times result in an improved user experience and better SEO.

#### **Recommended Action**

Talk to your web developer about the best way to implement or enable CDN on your website. Your developer will help you choose a network (such as the Google Cloud CDN) and configure your site to work with this network.

#### **Learn More**

To learn more about CDN, or to start utilizing it to speed up your webpage load times, visit [https://cloud.google.com/cdn](https://cloud.google.com/cdn/) or [https://aws.amazon.com/cloudfront.](https://aws.amazon.com/cloudfront/)

## **SCORE Technical WP Assessment 64 / 100**

WordPress is a powerful and feature rich platform. If not configured properly and updated frequently you are risking your website security, performance, stability, and functionality.

## **Upgrade.php Accessibility Construction Construction Construction Construction Construction Construction Construction Construction Construction Construction Construction Construction Construction Construction Constructio**

This is used in the WordPress upgrade process. Besides the security issue it's never a good idea to let people run any database upgrade scripts without your knowledge. This is a useful file but it should not be accessible directly.

### **Recommended Action**

To protect the file use your FTP or file editor to add the below rule to the .htaccess file in the root of your WordPress install.

**<files wp-admin/upgrade.php> order allow,deny deny from all </files>**

This change will affect services like ManageWP that manage updates remotely. We highly recommend this edit be discussed with and made by an experienced developer.

## **WordPress Security & Vulnerabilities 6 Pailed A High Impact**

As a popular platform, WordPress is a natural target for security exploits. Keeping your WordPress version, plugins and themes updated, helps keep your site secure and protects it from known vulnerabilities.

## **Recommended Action**

Our audit has identified that your website includes known security exploits and is susceptible to attacks from hackers or bots. We recommend providing the list of vulnerabilities to your webmaster or contact us to have these security threats resolved immediately. <https://premium.wpmudev.org/blog/wordpress-security-exploits/>

## **Learn More**

## **YOUR**

Click on this link to read more about the [History of WordPress Security Exploits and](https://premium.wpmudev.org/blog/wordpress-security-exploits/) [What They Mean](https://premium.wpmudev.org/blog/wordpress-security-exploits/). Another great resource for reference is [5 Common WordPress](https://ithemes.com/2017/01/16/wordpress-security-issues/) [Security Issues](https://ithemes.com/2017/01/16/wordpress-security-issues/)

### **Your Website Vulnerabilities**

- The website has Duplicate Page And Post v2.1.1 installed. Updating the plugin to the latest version will remove the following vulnerabilities: Duplicate Page and Post 2.1.0-2.1.1 (current) - Backdoored [Learn More](https://www.wordfence.com/blog/2017/12/plugin-backdoor-supply-chain/)

**Premium Plugins** *Constitution Constitution Constitution Constitution Constitution Constitution Constitution Constitution Constitution Constitution Constitution Constitution Constitution Constitution Constitution Constit* 

Third-party plugins are used to add or extend the default functions and features of your website. All plugins need to be updated. Premium plugins required a paid license in order to be updated.

### **Recommended Action**

Secure a paid license for each of your premium plugins. Most of these have nominal licensing fees paid annually. In return they provide technical support and the latest version of the plugin, which usually includes bug fixes and new features. Most premium plugins have a place in WordPress for you to enter your license key in so you can update it from within the admin screen.

### **Learn More**

Visit the website of each premium plugin to learn more about the features it controls on your website. Keep your login information in a safe place for renewals and updates.

## **Your Website Premium Plugins Information**

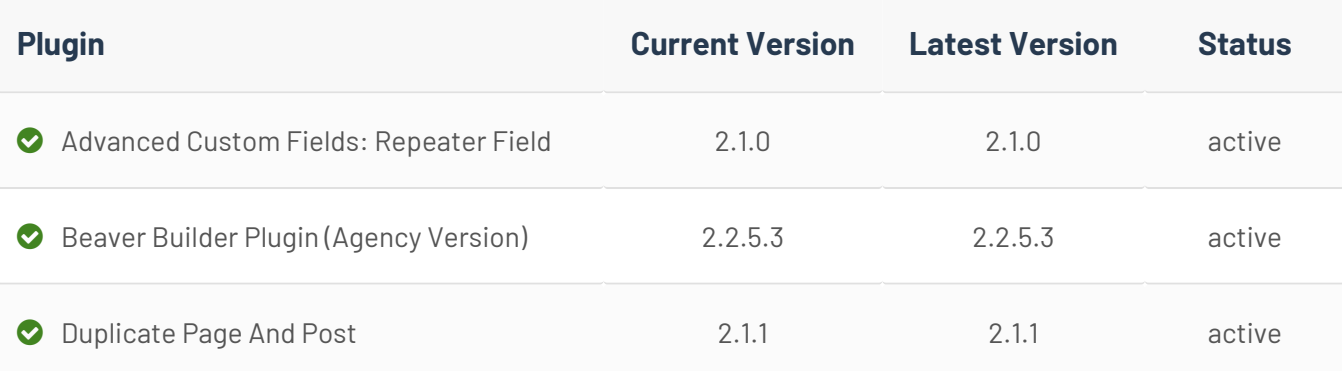

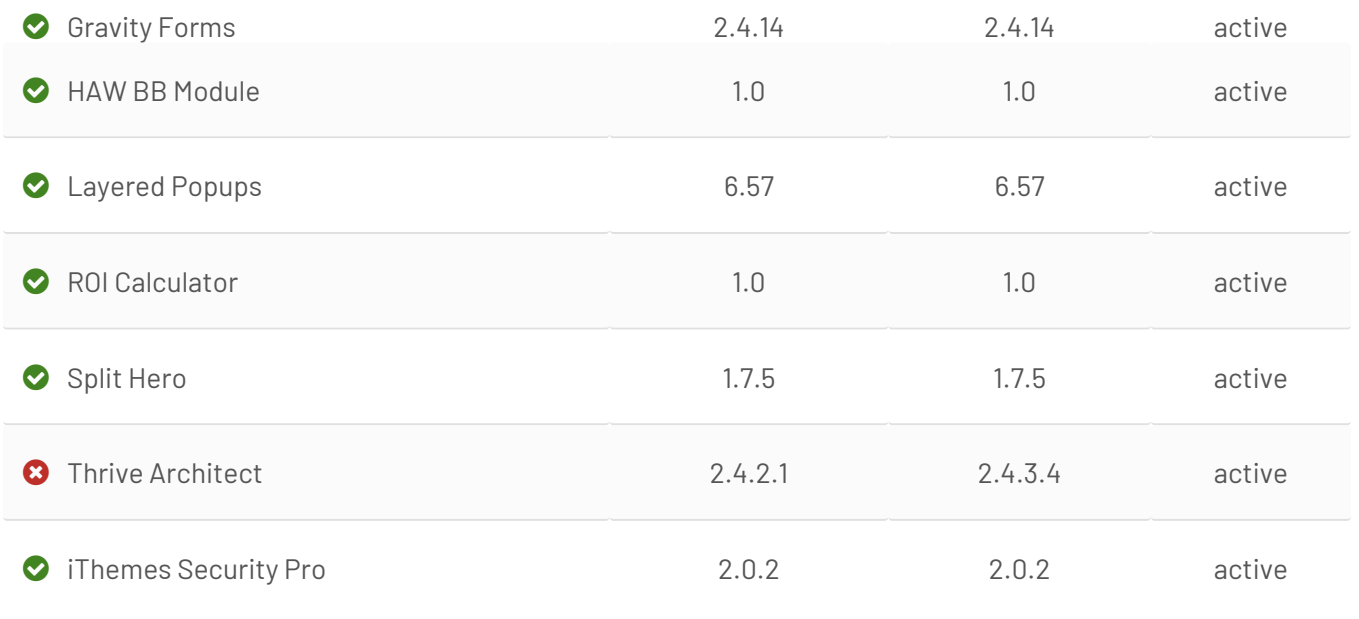

## **General Plugins Failed A** High Impact

Third-party plugins are used to add or extend the default functions and features of your website. All plugins need to be kept updated to keep the website secure.

## **Recommended Action**

Keep plugins up to date by selecting to update them from Appearance -> Plugins section. Please note to backup your website before any update. Contact your web host or your webmaster if you have trouble updating or the update causes errors.

### **Learn More**

Read more about "WordPress Housekeeping" at [https://codex.wordpress.org/](https://codex.wordpress.org/WordPress_Housekeeping) [WordPress\\_Housekeeping](https://codex.wordpress.org/WordPress_Housekeeping) and the importance of keeping a "tidy" WordPress installation.

## **Your Website General Plugins Information**

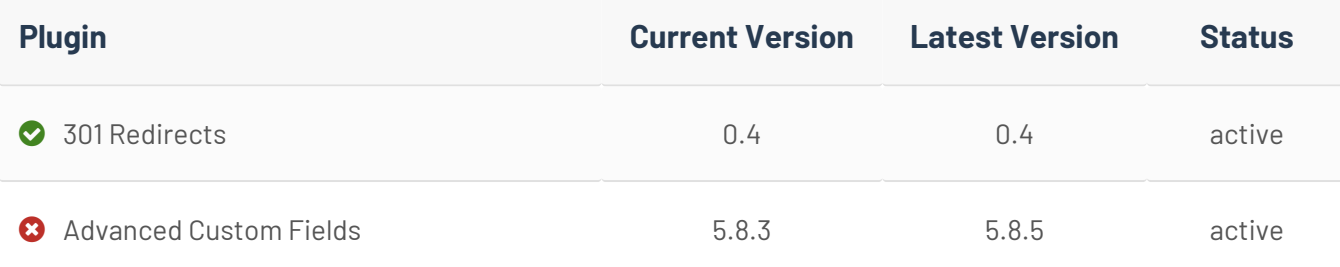

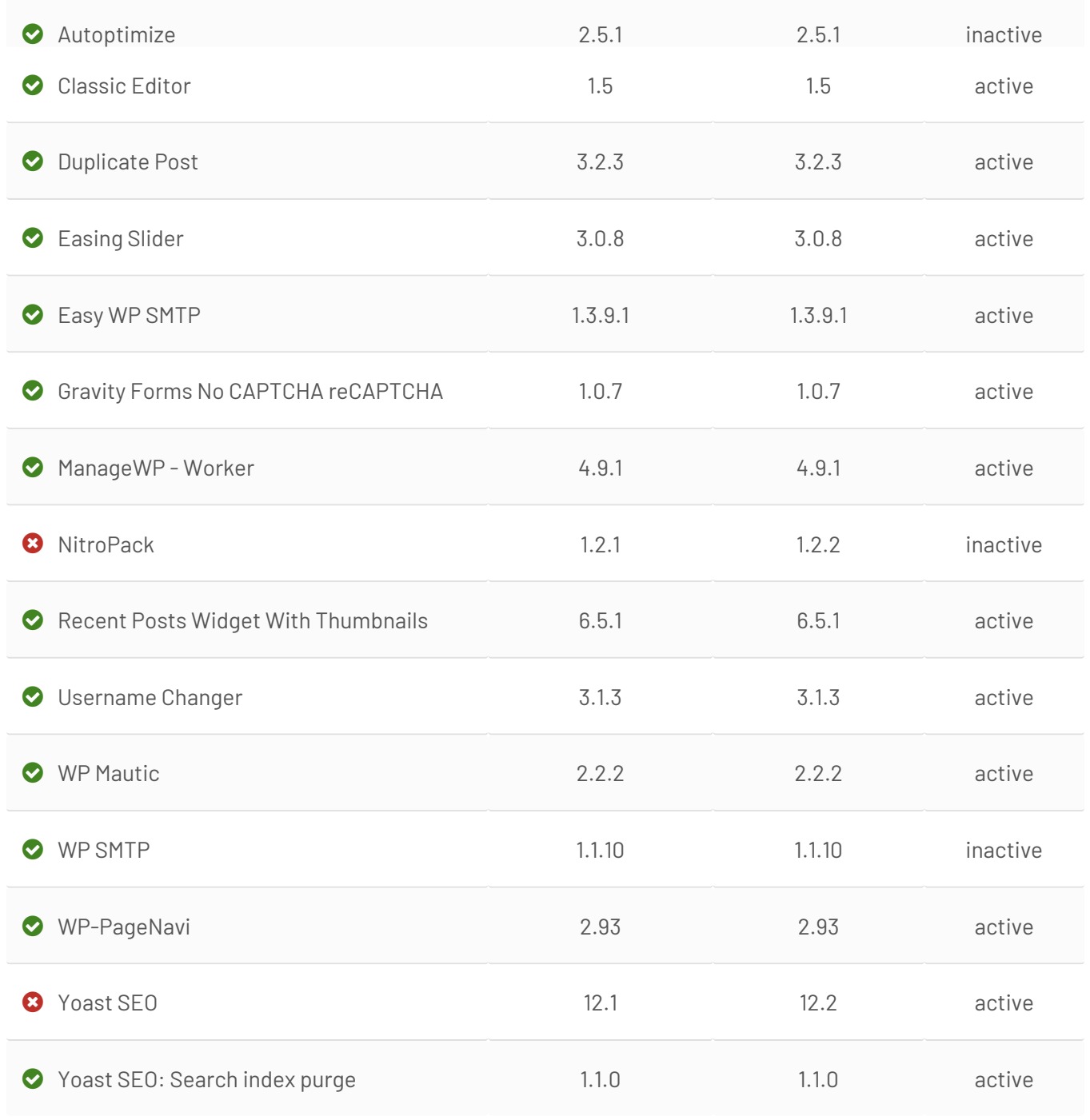

## **Admin User Account** *Passed A* **High Impact**

The default WordPress username for the administrator account with full access to your site is *admin*. We recommend changing it because it makes your site vulnerable to hackers and threats like brute force attacks.

## **Learn More**

Most hacks are automated, and performed by hackers' bots. So just as a search engine's bots crawl the internet for content, hackers' bots crawl for vulnerabilities that they can exploit. Read the full article here: [Why and How To Change the Default Username on](https://blogvault.net/why-and-how-to-change-the-default-username-on-wordpress/)  [WordPress](https://blogvault.net/why-and-how-to-change-the-default-username-on-wordpress/) Click here for a [Step by Step Guide on How to Properly Change Your](http://www.wpbeginner.com/wp-tutorials/how-to-change-your-wordpress-username/)  [WordPress Username.](http://www.wpbeginner.com/wp-tutorials/how-to-change-your-wordpress-username/)

## **Deactivated Themes** *Passed A* **High Impact**

These are themes that are not enabled and not actively used on your website. We recommend that these deactivated themes, no longer in use (even if updated) be removed for security reasons.

## **Learn More**

Read more about "WordPress Housekeeping" at [https://codex.wordpress.org/](https://codex.wordpress.org/WordPress_Housekeeping#Theme_Housekeeping) [WordPress\\_Housekeeping#Theme\\_Housekeeping](https://codex.wordpress.org/WordPress_Housekeeping#Theme_Housekeeping) and the importance of keeping a "tidy" WordPress installation.

## **Google Safe Browsing** *Passed A* **High Impact**

This Google service helps protect visitors by displaying warnings to users when they attempt to navigate to sites that could be harmful to the visitor. Keep your site updated and secure to prevent being flagged.

## **Learn More**

Read this is you want to learn more about [Google Safe Browsing.](https://developers.google.com/safe-browsing/)

## **Discourage Search Engines Disabled Conservation of Passed A. High Impact**

Discourage Search Engines From Indexing Your Site is a setting used to tell search engines not to index your site. If enabled, this will harm your rankings by blocking your site from search engines.

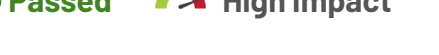

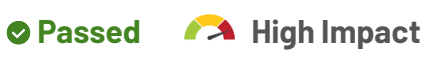

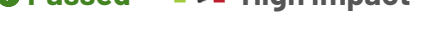

## **Theme and Plugin Editor Constanting Constanting Of Failed A. A. High Impact**

This is used to edit themes and plugins in the admin. An error here could potentially crash the site. It also provides an additional layer of security in the event a hacker gains access to a privileged user account.

#### **Recommended Action**

Disabling the the theme and the plugin editor is recommended. To do this use your FTP application or file browser to edit the wp-config.php file located in the root of your WordPress install.

Open and add this line to the file and save it: **define( 'DISALLOW\_FILE\_EDIT', true );**

#### **Learn More**

Read more about disabling the admin editor here [https://codex.wordpress.org/](https://codex.wordpress.org/Editing_wp-config.php#Disable_the_Plugin_and_Theme_Editor) [Editing\\_wp-config.php#Disable\\_the\\_Plugin\\_and\\_Theme\\_Editor](https://codex.wordpress.org/Editing_wp-config.php#Disable_the_Plugin_and_Theme_Editor)

## **Protect wp-config.php** *Protect wp-config.php*

This is one of the most important files in your WordPress installation. It contains your website's configuration details and database credentials. Accessibility to it should be restricted.

#### **Learn More**

You can read more about this on WordPress codex here [https://codex.wordpress.org/](https://codex.wordpress.org/Hardening_WordPress#WP-Config.php) [Hardening\\_WordPress#WP-Config.php](https://codex.wordpress.org/Hardening_WordPress#WP-Config.php)

## **Install.php Accessibility Discription of Passed A. High Impact**

This is used when first installing and configuring a WP instance. Hackers often scan for the setup URL and identify new instances of WordPress in which a user has not completed the configuration properly.

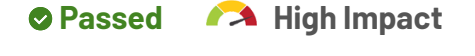

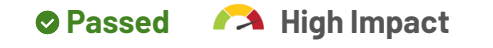

Debug Mode is great while developing but should be disabled once your site is live. If enabled the errors could disclose sensitive info that could be used by hackers to compromise your site.

### **Learn More**

For more info on debugging mode on WordPress codex here [https://](https://codex.wordpress.org/Editing_wp-config.php#Debug) [codex.wordpress.org/Editing\\_wp-config.php#Debug](https://codex.wordpress.org/Editing_wp-config.php#Debug)

## **Disable Directory Access** *Passed A* **High Impact**

This prevents displaying details from a directory to the public. Revealing info about plugins or themes could make your site vulnerable to hackers by publicly exposing your sites vulnerabilities and exploits.

## **Learn More**

Click here for specific directions on [How to Disable Directory Browsing in WordPress.](http://www.wpbeginner.com/wp-tutorials/disable-directory-browsing-wordpress/)

## **Automatic Updates** *CAL* **High Impact**

Automatic updates were introduced to streamline the update process and promote better security. These auto updates could potentially cause problems on your site if there are compatibility issues or if your code is depreciated.

## **Recommended Action**

You should update your site monthly or immediately if you are aware of security threats or vulnerabilities. If you have a custom website with a lot of functionality we recommend your updates be done and tested by a web professional.

To disable the automatic updates, use your FTP application or file browser to edit the wp-config.php file located in the root of your WordPress install.

Add this line to the file and save: **define( 'AUTOMATIC\_UPDATER\_DISABLED', true );**

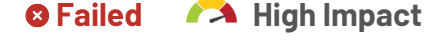

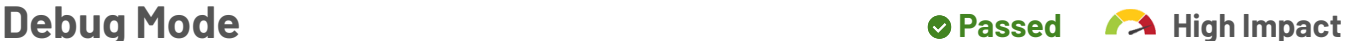

## **Readme.html Accessibility Department Constructs A High Impact**

The file provides basic info about your WordPress installation including the version installed. This info can be used by hackers to exploit vulnerabilities. The file should be deleted.

## **No Malware Found** *Passed A* **High Impact**

Malware that infects your site can steal visitor data, destroy your content, hijack your site, use system resources for nefarious purposes, and/or damage or even destroy your business. If infected, your site could get blacklisted by Google and other search engines.

### **Learn More**

Ask your web developer for recommendations on how to keep your website secure and up to date. You can also visit sites like [SiteLock a](https://www.sitelock.com/)nd [Securi f](https://sucuri.net/)or more information.

Comments allow readers to engage the author and other readers in an interactive manner. It's a great way to nurture relationships with your audience, build a community and gather feedback. When abused irrelevant comments are used by bots and spammers for the sole purpose of dropping spammy content with a link to the spammer's website.

## **Learn More**

If you are using WordPress, you can learn about the different ways to combat comment spam by clicking here: [https://codex.wordpress.org/Combating\\_Comment\\_Spam.](https://codex.wordpress.org/Combating_Comment_Spam)

## **Managed Hosting Plan** *Passed A***C Medium Impact**

Your site should run on a WordPress specific hosting plan with managed hosting support. This is recommended because they offer better support, reliability, security and performance for your site.

## **Learn More**

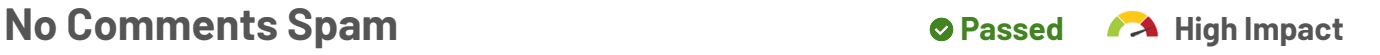

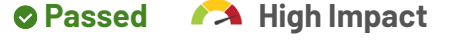

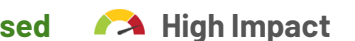

Many web hosts now have specific WordPress managed hosting environments. Contact your current host about your options or have a web professional migrate you to optimal hosting for WordPress. [WP Engine,](https://wpengine.com) [Liquid Web](https://www.liquidweb.com/), [Flywheel,](https://getflywheel.com) [Site Ground](https://www.siteground.com) and [GoDaddy](https://www.godaddy.com/hosting/wordpress-hosting) are some of the most popular ones.

Admin users on your site have full access to everything. If compromised, a hacker could delete content, add malware to the site or take it down. Admin users should be restricted to necessary personnel.

## **Learn More**

Learn more about the different user roles in WordPress and what is right for each person who accesses the backend of your website by visiting [https://](https://codex.wordpress.org/Roles_and_Capabilities) [codex.wordpress.org/Roles\\_and\\_Capabilities](https://codex.wordpress.org/Roles_and_Capabilities) .

## **Additional Themes** *C* **Failed Manufacture Medium Impact**

For optimal security, if you aren't using a theme, it's highly recommended that you delete it. Removing them eliminates unused code that could potentially harbor security vulnerabilities.

## **Recommended Action**

Delete unnecessary themes by going to Appearance -> Themes and clicking to delete the theme under the theme's Theme Details. Keep your active theme (and parent theme if your active theme is a child theme).

## **Learn More**

Read more about "WordPress Housekeeping" at [https://codex.wordpress.org/](https://codex.wordpress.org/WordPress_Housekeeping) [WordPress\\_Housekeeping](https://codex.wordpress.org/WordPress_Housekeeping) and the importance of keeping a "tidy" WordPress installation.

## **Your Website Themes Information**

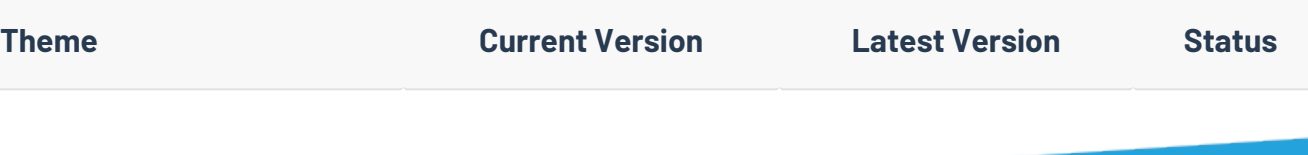

## **Admin Accounts** *Passed* Medium Impact

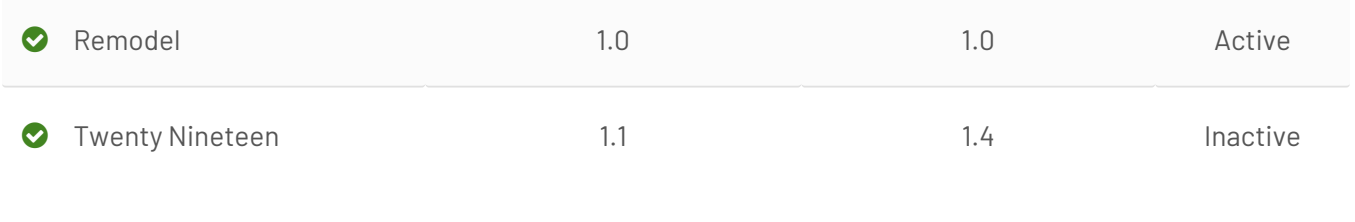

**WordPress Backups** *Passed Manufacture CPASS AT Medium Impact* 

WordPress doesn't include built-in website backups. You need a reliable backup strategy in case of security breach like hacks and malware or to protect you from user errors that may bring down your website.

### **Learn More**

You can learn more about Wordpress backups here. [https://codex.wordpress.org/](https://codex.wordpress.org/WordPress_Backups) [WordPress\\_Backups](https://codex.wordpress.org/WordPress_Backups). We recommend checking out the [UpDraft](https://updraftplus.com) plugin or a service like [ManageWP](https://managewp.com/features/backup) to help you backup your website independently of your website hosting.

## **Current Stable WordPress Version Cause OPassed Alt Medium Impact**

It is important that you are running the latest version of WordPress for security concerns. When a new version of WordPress is available you will receive an update message in your WordPress Admin Screens.

## **Learn More**

Visit [https://codex.wordpress.org/Updating\\_WordPress](https://codex.wordpress.org/Updating_WordPress) to see more details on the process of updating, what it affects and it's importance.

## **Your WordPress Version**

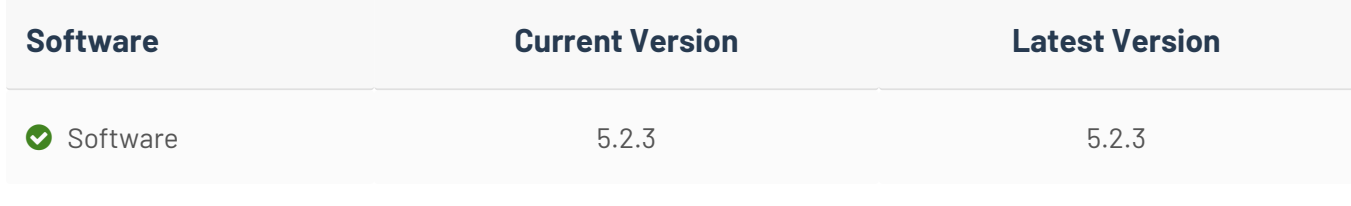

They are the permanent URLs to your pages, posts, categories and other lists. The default permalink settings are not intuitive or user friendly and should be updated.

### **Learn More**

Read more about the permalinks on WordPress codex here [https://](https://codex.wordpress.org/Using_Permalinks) [codex.wordpress.org/Using\\_Permalinks](https://codex.wordpress.org/Using_Permalinks)

## **Hide WordPress Version** *Passed Manufacture Medium Impact*

By default WordPress discloses the version number in the Generator meta tag and in the RSS feeds. Hackers could use this info to identify vulnerabilities and exploits on your site.

WordPress, by default, saves copies of each edit made to a post or page, allowing for version control of your content. Revisions can impact your page performance.

## **Recommended Action**

We recommend either disabling the post revisions or limiting the number of revisions to 5 to prevent unnecessary performance load on the database and site.

To disable the post revisions, use your FTP application or file browser to edit the wpconfig.php file located in the root of your WordPress install.

Adding this code: **define( 'WP\_POST\_REVISIONS', false );**

To keep the revisions but limit the number of revisions to 5 for example, use the below line of code:

**define( 'WP\_POST\_REVISIONS', 5 );**

**Learn More**

**Permalinks** *Permalinks Passed All Medium Impact* 

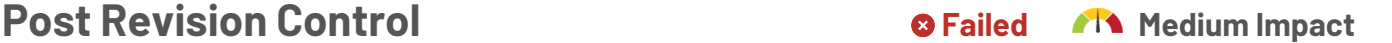

You can read more about post revisions on WordPress codex here [https://](https://codex.wordpress.org/Editing_wp-config.php#Post_Revisions) [codex.wordpress.org/Editing\\_wp-config.php#Post\\_Revisions](https://codex.wordpress.org/Editing_wp-config.php#Post_Revisions)

## **Akismet Spam Protection Construction Construction Construction**

Akismet is a plugin that comes installed in the default installation of your WordPress software. When activated, Akismet will monitor and flag spam comments.

## **Recommended Action**

Activate Akismet and enter a API key in order for the plugin to begin flagging comment spam, even if your blog is not very active. You can generate a key fro[m https://](https://akismet.com/wordpress/) [akismet.com/wordpress/](https://akismet.com/wordpress/) . You may always want to adjust Discussion settings to restrict commenting under General Settings -> Discussion.

## **Learn More**

Learn more about Akismet and it's importance in WordPress at [https://](https://codex.wordpress.org/Akismet) [codex.wordpress.org/Akismet.](https://codex.wordpress.org/Akismet)

## **Timezone Settings** *Passed* Medium Impact

Your website's timezone setting is responsible for how time appears on your website. This setting affects post scheduling and various internal WordPress functions.

## **Development Site Instance Construction Construction Construction OFailed Also Medium Impact**

A development site (sometimes called a staging site) is a clone of your live site which is inaccessible to the public. You use the development site to review and test changes before they go live. This eliminates issues like layout issues, performance problems or even the site going down because of changes going live without testing.

## **Recommended Action**

If you're redesigning your site, upgrading it, coding new features or adding new scripts and/or making any other major changes, then do these activities on a development site.

Most hosting companies now offer development sites as part of the service, or talk to your web developer about how to set one up.

### **Learn More**

Reach out to your web developer or hosting company about your options.

When WordPress is installed, it comes with sample content that should be removed.

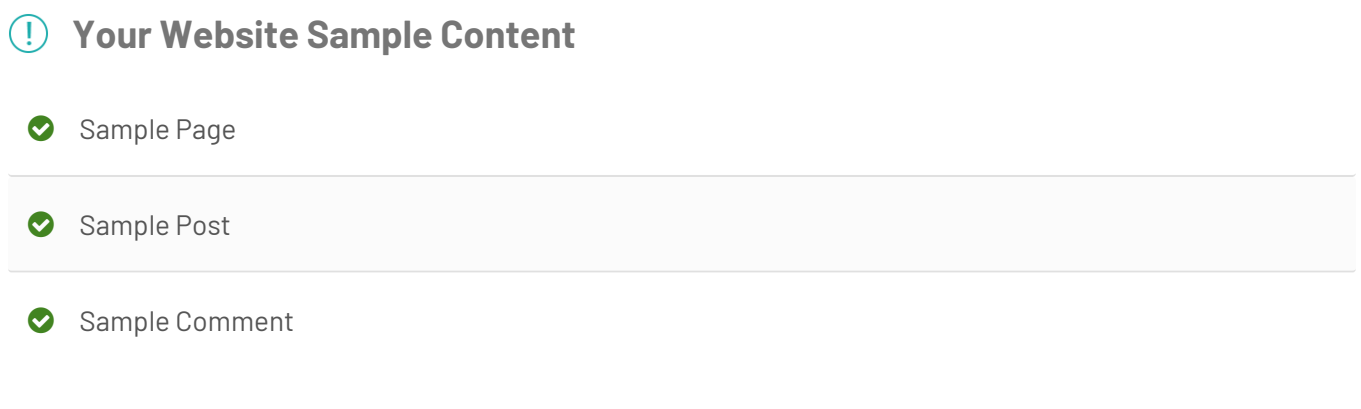

## **Page Edit URL** *CONDUCTURE <b>Passed* A Low Impact

Certain themes will display a direct edit link on the front end to edit a page or post. This could be used by hackers to compromise your site .

## **Deactivated Plugins Constanting Constanting Constanting Constanting Constanting Constanting Constanting Constanting Constanting Constanting Constanting Constanting Constanting Constanting Constanting Constanting Constan**

These are plugins that are not enabled and not actively used on your website. We recommend that these deactivated plugins, no longer in use (even if updated) be removed for security reasons.

## **Recommended Action**

Remove deactivated plugins no longer in use by deleting them in Appearance -> Plugins. Review active plugins for those that are not in use and deactivate/delete those as well.

## **Learn More**

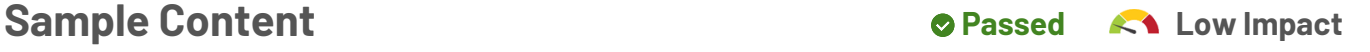

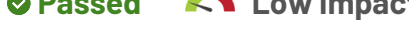

Read more about "WordPress Housekeeping" at [https://codex.wordpress.org/](https://codex.wordpress.org/WordPress_Housekeeping) [WordPress\\_Housekeeping](https://codex.wordpress.org/WordPress_Housekeeping) and the importance of keeping a "tidy" WordPress installation.

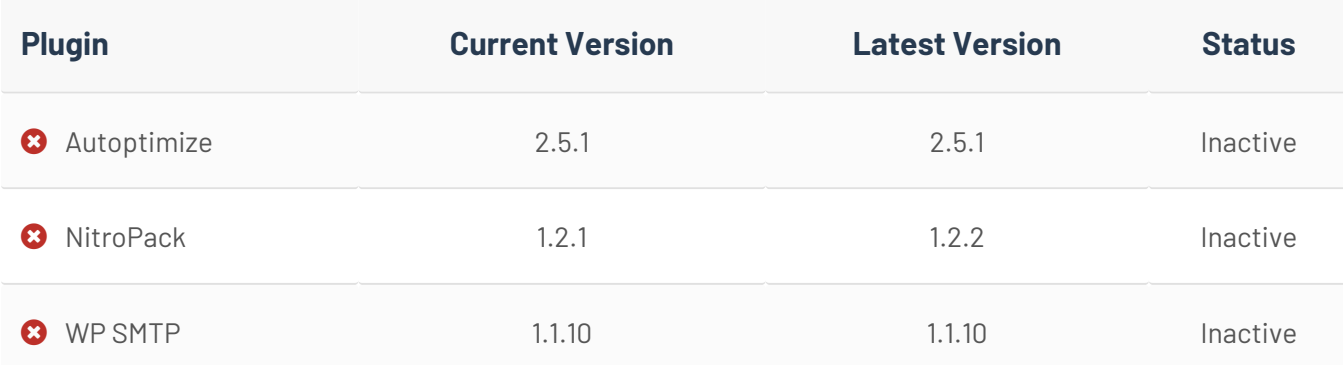

## **Your Website Deactivated Plugins**

## **Accessibility And SCORE 2008 53 / 100**

Web accessibility refers to the practice of ensuring websites are designed and developed so that people with disabilities can perceive, understand, navigate, and interact with them.

## **Alternative (ALT) Text for Images 
<b>Constant Constant Constant In A** High Impact

**YOUR** 

Alternative text should be added to all relevant images on a site to describe the images. Both search engines and screen readers used by people with visual impairments process the alternative text to better understand how images are used on the site.

## **Recommended Action**

Whenever you place an image on your website, be sure to use the "alt" tag and insert text to describe your image.

To check if your "alt" tags are working properly, hover your mouse over an image. If it's working, then in most popular browsers you should see the alternative text appear over the image while you're hovering on it.

## **Learn More**

To learn more about how to use the "alt" tag, go to [https://www.w3schools.com/tags/](https://www.w3schools.com/tags/att_img_alt.asp) [att\\_img\\_alt.asp.](https://www.w3schools.com/tags/att_img_alt.asp)

## **Captions / Transcripts for Audio & Video <br>
<b>G** Failed A High Impact

Multimedia such as audio and video can boost conversions and engage your audience. However, if these multimedia pieces aren't accessible, then your visitors who are hearingimpaired are going to miss out on important information. What's more, some people simply prefer to read rather than listen, which is another good reason to include captions or transcripts.

## **Recommended Action**

Take the following steps to make sure your audios and videos are accessible:

- Be sure your multimedia includes captions that are always available. If you don't provide captions, then your audios and videos should include full text transcripts.
- Do not use media that plays automatically. In some cases, this may confuse the visitor. In other cases, the visitor may close your website (such as if they're in a quiet waiting room and suddenly your audio starts playing loudly).
- Ensure that your audios and videos have full controls (e.g., pause, stop and play).

## **Learn More**

You can learn more about web accessibility, plus see examples of how to make your multimedia accessible, by visiting [https://www.w3.org/WAI/videos/standards-and](https://www.w3.org/WAI/videos/standards-and-benefits/)[benefits.](https://www.w3.org/WAI/videos/standards-and-benefits/)

## **Text Size & Readability** *Passed A* **High Impact**

People with visual impairments often increase text size using ctrl + or sizers built into their browser. You'll want to be sure your website's text is still readable and accessible even if it's enlarged to multiple times its default size. It's also important to use readable fonts.

## **Learn More**

Learn more a[t https://www.w3.org/QA/Tips/font-size](https://www.w3.org/QA/Tips/font-size) and [https://usability.yale.edu/](https://usability.yale.edu/web-accessibility/articles/zoom-resizing-text) [web-accessibility/articles/zoom-resizing-text](https://usability.yale.edu/web-accessibility/articles/zoom-resizing-text)

## **Color Contrast Color Contrast** *Passed Manufacture Color* **Contrast**

Low-contrast websites are difficult for many people to read, but those who have visual impairments may find the task impossible. Using colors and contrasts can help make your website as accessible and easy-to-read as possible.

## **Learn More**

To learn more, and to get a list of contrast-analyzer tools, see [https://www.w3.org/TR/](https://www.w3.org/TR/WCAG20-TECHS/G18.html) [WCAG20-TECHS/G18.html](https://www.w3.org/TR/WCAG20-TECHS/G18.html).

## **Descriptive Link Text** *Passed* **Passed A** Medium Impact

Use descriptive text so it is clear where links are going to and/or what the purpose of the link is. This improves both the usability and accessibility for people using screen readers.

#### **Learn More**

Learn more about creating accessible and useful links at [https://webaim.org/](https://webaim.org/techniques/hypertext/) [techniques/hypertext](https://webaim.org/techniques/hypertext/).

## **Navigation & Site Structure** *Passed Manufacture*

Not everyone navigates your website using a mouse or by touching their screen. Some people will navigate using only their keyboard. If your site isn't accessible to those who do this, then you're going to needlessly block a segment of your population from fully accessing your site.

### **Learn More**

Learn more at [https://www.w3.org/WAI/tutorials/menus](https://www.w3.org/WAI/tutorials/menus/).

Your forms should be set up so that those who're using assistive technologies (such as screen readers) are able to easily understand the forms and use them. Creating accessible forms also makes it easier for those who have cognitive disabilities, problems with dexterity, or those who're using speech-to-text technology to fill in your form.

### **Recommended Action**

Take these steps to make your forms more accessible:

- Provide instructions for using forms.
- Label each part of your form clearly so that users know what to input in each field.
- Use the tabindex attribute to specify the tab order of an element
- Provide confirmation if a form is completed successfully.
- Provide a descriptive error message if the form isn't completed successfully.

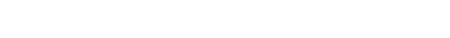

**Fields & Forms Constanting Constanting Constanting Constanting Of The Medium Impact** 

• Avoid placing time limits on completing forms unless it's absolutely necessary.

## **Learn More**

To learn more about making your forms accessible to those with disabilities, visit [https://www.w3.org/WAI/tutorials/forms](https://www.w3.org/WAI/tutorials/forms/).

## **Content Format & Copy 65/100**

To dominate a crowded market your website content & copy needs to be well written, formatted so that it is easy to read, SEO friendly and focused on your ideal target audience.

**YOUR** 

## **Compelling Messaging / Calls to Action 6 Failed A High Impact**

If you fail to provide a strong call to action, your prospects are simply going to click away without taking action. A good call to action tells your readers exactly what you want them to do next. This boosts your opt-ins, generates more sales, and increases your conversions.

### **Recommended Action**

Provide a strong call to action that tells people exactly what you want them to do next. Whenever possible, give prospects a good reason to act now. Creating urgency works particularly well.

E.G., "Click here to order – and do it now before this sale ends!" or " Click to Order — Limited Time Offer"

### **Learn More**

Learn more about how to create a compelling, powerful call to action at [https://](https://www.copyblogger.com/powerful-calls-to-action/) [www.copyblogger.com/powerful-calls-to-action.](https://www.copyblogger.com/powerful-calls-to-action/)

**Easily Readable** *Passed A* **High Impact** 

If your content is difficult to read, you can guess what happens: your visitors aren't going to read it. In most cases, they'll just click away to your competitor's site instead. That's why you'll want to make sure your web pages are easy to read.

## **Learn More**

Learn more about how to choose the right font plus other tips at: [https://etc.usf.edu/](https://etc.usf.edu/techease/4all/web-accessibility/making-text-easier-to-read-on-screen/) [techease/4all/web-accessibility/making-text-easier-to-read-on-screen/.](https://etc.usf.edu/techease/4all/web-accessibility/making-text-easier-to-read-on-screen/)

Often, one of the first things a new visitor sees on your website is a headline. If the headline isn't relevant to them, they're going to click away without reading anything else. That's why you'll want to make sure your headlines are relevant and speak directly to your ideal customer.

## **Learn More**

You may decide to hire a professional ghostwriter or copywriter to help you create content that's easy to scan. Ask your current web agency if they offer this service or can refer someone to you.

## **Captivating Headlines** *Passed A* **High Impact**

The job of any headline is to captivate your reader and get their attention. If your headline fails to do this, your reader will simply click away. And you'll lose an opportunity to generate a lead or even a sale.

## **Learn More**

To learn more about writing better headlines, visit [https://www.copyblogger.com/](https://www.copyblogger.com/headlines-that-get-results/) [headlines-that-get-results](https://www.copyblogger.com/headlines-that-get-results/). Ask your current web agency if they offer this service or can refer someone to you.

## **Consistent formatting Example 20 and Secure 10 and Secure 20 and Medium Impact**

Consistent formatting is important because it makes your content more readable and easier-to-understand. Inconsistent formatting looks sloppy and may even have some readers clicking away before they finish reading your webpage.

## **Recommended Action**

The key here is to pick one type of format for each element on your page and then stick with that formatting through your website. To make this easier, create and use templates so that your formatting is consistent.

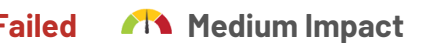

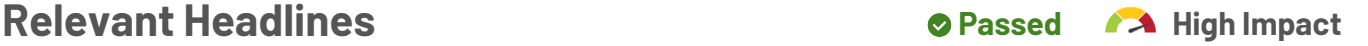

For example, all headlines should be the same size, the same color and use the same font.

Another example: use the same color for all text links, so that visitors can quickly identify them.

### **Learn More**

Ask your current web agency how they can help.

**Spelling Constanting Manual Constanting Constanting Constanting Constanting Constanting Constanting Constanting Constanting Constanting Constanting Constanting Constanting Constanting Constanting Constanting Constanting** 

Spelling errors on your website create a poor impression, damage your credibility, and may even get people clicking away from your site. Many people judge the quality of your business by the quality of your content. If your site has misspellings, people are going to view your business as sloppy and amateurish.

### **Learn More**

A proofreader will catch simple spelling and grammatical errors, while an editor will delve into deeper problems with content structure. Connect with your web agency or check out a service like [https://www.editorr.com](https://www.editorr.com/)

**Easy to Scan Failed Manufacture Construction Construction Construction Construction Construction Construction Construction Construction Construction Construction Construction Construction Construction Construction Const** 

While we'd love for every visitor to read every word on our webpages, the truth is most won't. Make sure visitors can extract the highlights of your content just by scanning.

This helps engage visitors, keeps them on your site longer, and read it more of it.

### **Recommended Action**

Here are ways to format your content for easy scanning:

- Use bulleted lists instead of long paragraphs.
- Use short sentences and paragraphs with plenty of white space.
- Highlight key benefits with bolded headlines and subheadlines.
- Emphasize important information with italics, different font sizes, etc.

• Insert captions under graphics.

### **Learn More**

Ask your current web agency if they offer this service or can refer someone to you to help.

## No Placeholder Text / Loremipsum **Depassed AR** Medium Impact

Placeholder text makes your site looks like it's unfinished. At worst, it can give the impression that your business is sloppy and amateurish. Placeholder text also hurts your

search engine rankings.

### **Learn More**

Ask your current web agency if they offer this service or can refer someone to you to help write the pending content.

## **Construction 2011 Construction 2012 <b>Construction** 2012 **Construction 2013 Construction 2013 Construction 2013**

Protect your business by making sure your website is compliant with the national and international laws, rules and regulations.

**GDPR GDPR COLLEGE A Failed A High Impact** 

**YOUR** 

GDPR stands for General Data Protection Regulation, and it's designed to give residents of the European Union more control over their personal data. These regulations apply to those who operate within the EU, as well as to those who offer products or services to EU residents. If you're not in compliance with these regulations, you could incur heavy fines.

## **Recommended Action**

Consult with a GDPR specialist to be sure that your website is fully compliant with the regulations. You can also leverage resources provided by services like [IUBENDA.](https://www.iubenda.com/en/gdpr) We always recommend you consult with a lawyer whichever direction you take.

## **Learn More**

Learn more about the [EU's data protection guidelines here](https://ec.europa.eu/commission/priorities/justice-and-fundamental-rights/data-protection/2018-reform-eu-data-protection-rules_en).

### **Privacy Policy** *Constitution <b>Crivacy Policy Constitution Advisors Advisors Advisors Advisors Advisors Advisors Advisors Advisors Advisors Advisors Advisors Advisors Advisors Advisors Advisors Advisors Advisors Advi*

Your privacy policy informs your visitors of what sort of information your website collects and how this information will be used. You need a privacy policy because in most cases it's legally required. Aside from that, a privacy policy builds trust with your visitors.

## **Recommended Action**

You want to start by identifying all the ways your website collects and using data. E.G., newsletter sign ups, quote requests, customer purchases, shipping, third-party services, other forms, etc.

You can then proceed in one of two ways:

• Contact an attorney to draft your privacy policy. Since this is a legal document, you want to be sure a qualified professional creates it.

• You can save time and money by purchasing template privacy policies, filling them out, and then having your attorney review them. Services like https:// termsfeed.com/ and https://www.iubenda.com/en/ can help you with that.

 We always recommend you consult with a lawyer whichever direction you take. Be sure a link to your privacy policy appears on all pages of your website.

### **Learn More**

To learn more about what all is included in a typical privacy policy, check out [Nolo.com](https://www.nolo.com/legal-encyclopedia/what-to-include-in-your-website-s-privacy-policy.html).

## **Terms & Conditions** *CONDITERM CONDITERM CONDITERM CONDITERM CONDITERM CONDITERM CONDITERM CONDITERM CONDITERM CONDITERM CONDITERM CONDITERM CONDITERM CONDITERM CONDITERM CONDITERM CONDITERM CONDITERM CONDITERM CONDITERM*

A terms and conditions agreement is a legal document that outlines how visitors may use your site, and what happens if they abuse your site. For example, you can detail what happens to users who spam your blog (e.g., they may be permanently banned). This protects you legally in the event you need to take action against an abusive visitor.

#### **Recommended Action**

You want to start by identifying all the ways users may interact with your site. Consult with an attorney to draw up the actual terms and conditions document of how you expect users to act, what activities are prohibited, and exactly what happens if someone does something that's against your terms.

You can save time and money by purchasing templates, filling them out, and then having your attorney review them. Services like [https://termsfeed.com](https://termsfeed.com/) and [https://](https://www.iubenda.com/en/) [www.iubenda.com/en](https://www.iubenda.com/en/) can help you with that. We always recommend you consult with a lawyer whichever direction you take.

### **Learn More**

To learn more about what all is included in a Terms & Condition agreement visit [Nolo.com.](https://www.nolo.com/legal-encyclopedia/how-to-write-an-effective-terms-of-use-for-your-website.html)

**Cookie Policy Cookie Policy** *Cookie Policy Failed* **<b>Cookie** *Failed Cookie Policy Failed Cookie <b>E* 

A cookie policy tells your visitors how cookies are used on your site. If your business operates in the EU or EU citizens use your website, then a cookie policy is a legal requirement. For all others, it's a good idea to have this policy as it instills trust.

#### **Recommended Action**

Consult with an attorney to create a cookie policy or use resources provides on services like <https://termsfeed.com/> and [https://www.iubenda.com/en](https://www.iubenda.com/en/). We always recommend you consult with a lawyer whichever direction you take.

Then be sure a link to this policy appears at the bottom of each page of your website.

#### **Learn More**

Learn more about what cookies are and how they're typically used at [http://](http://www.whatarecookies.com/) [www.whatarecookies.com](http://www.whatarecookies.com/). You can also leverage done for you resources at [https://](https://termsfeed.com/) [termsfeed.com](https://termsfeed.com/) and [https://www.iubenda.com/en](https://www.iubenda.com/en/).

## **Website Copyright in Footer** *Passed* **Comment Comment in Footer <b>Passed** Comment Comment in the Second Low Impact

Generally, you retain a copyright over your graphics and content at the moment you create them. This means that a copyright notice isn't absolutely mandatory. However, a notice makes it clear who owns the copyright, and it may potentially help you win damages if there is ever a lawsuit related to your copyrighted material.

## **Learn More**

Check out this resource to learn more about [how to create a proper copyright notice.](https://www.nolo.com/legal-encyclopedia/when-do-you-need-copyright-notice-websites-and-where-do-you-place-it.html)

Whois is an Internet record listing that identifies who owns a domain and how to get in contact with them. If you don't make your "whois" info private, then anyone can look it up and obtain your name and contact info. This opens you up to receiving unsolicited calls and emails.

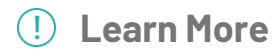

#63

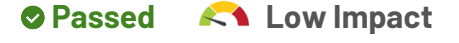

**WHOIS CONSULS** *Passed A* **Low Impact** 

Check with your domain registrar to learn more about private domain registration. Most popular ones like GoDaddy, Name.com and Network Solutions offer this as a standard service.

## **Google Analytics**

Google Analytics provides you with insights to how your site visitors use your site. Use it to improve engagement, usability and drive sales.

## **Website Traffic Key Performance Indicators**

01/27/2019 - 02/26/2019

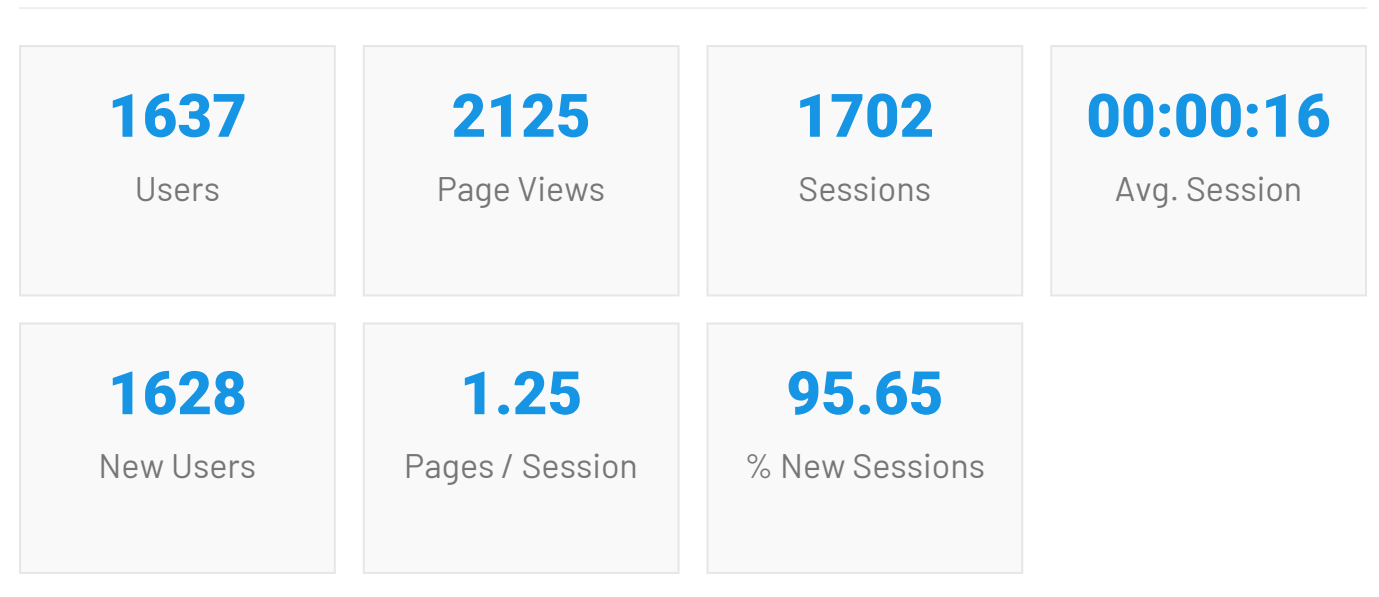

## **Engagement By Age & Gender**

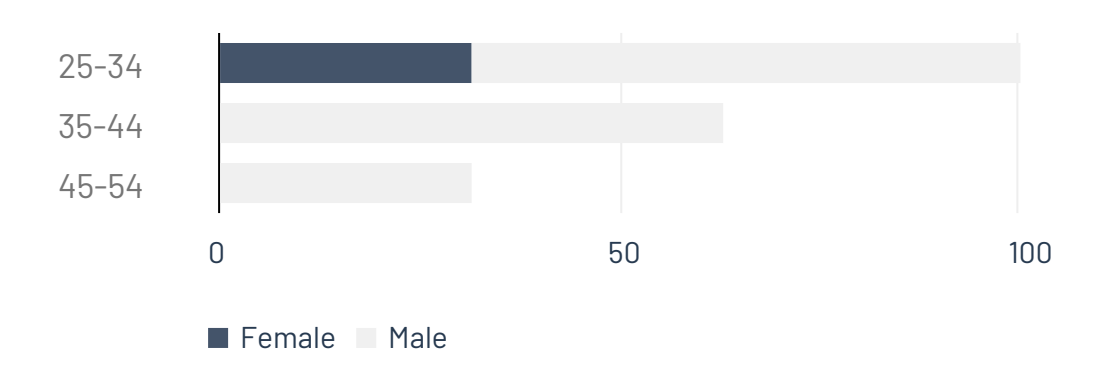

## **Top Referral Sources**

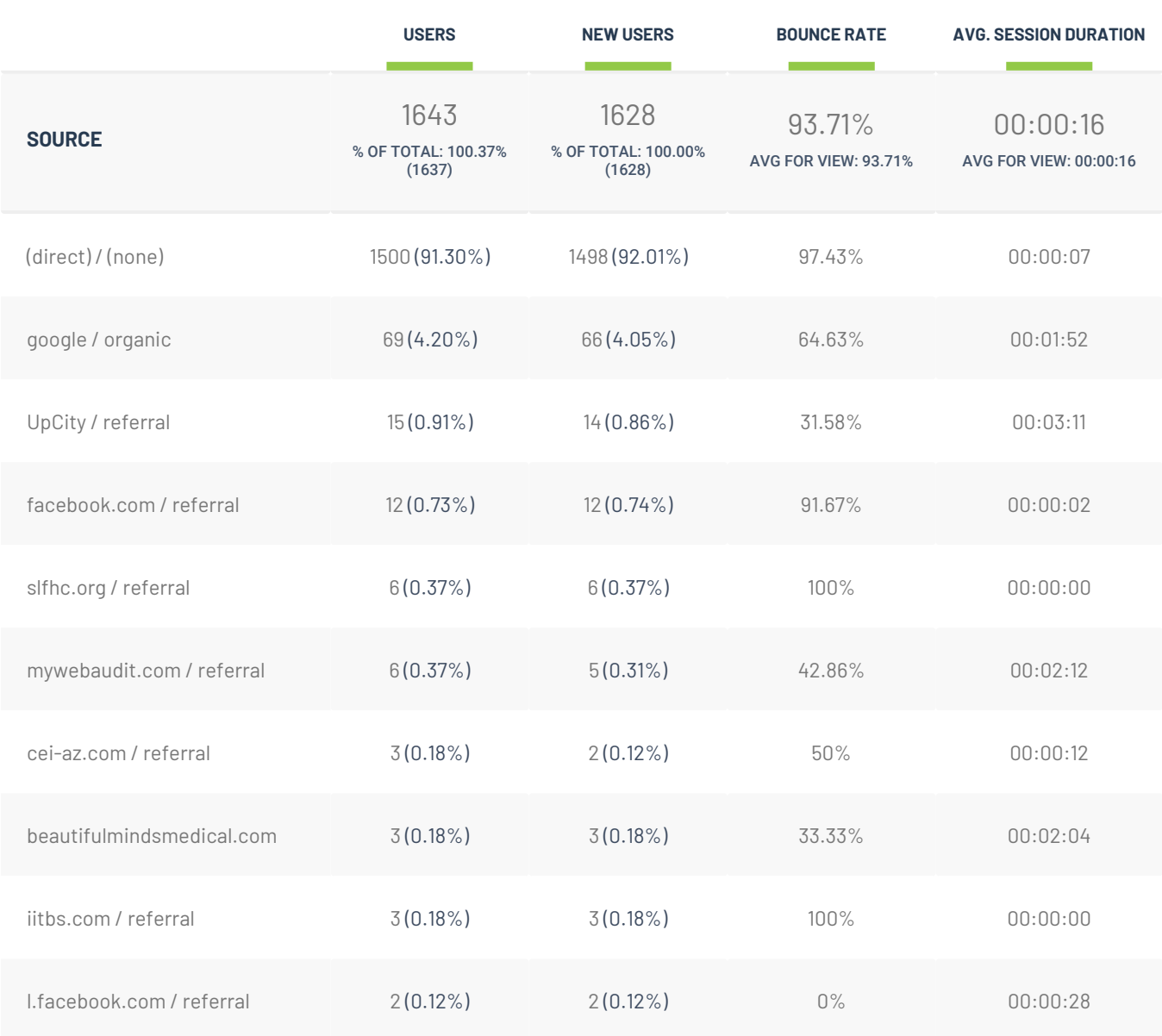

## **Top Traffic Channels**

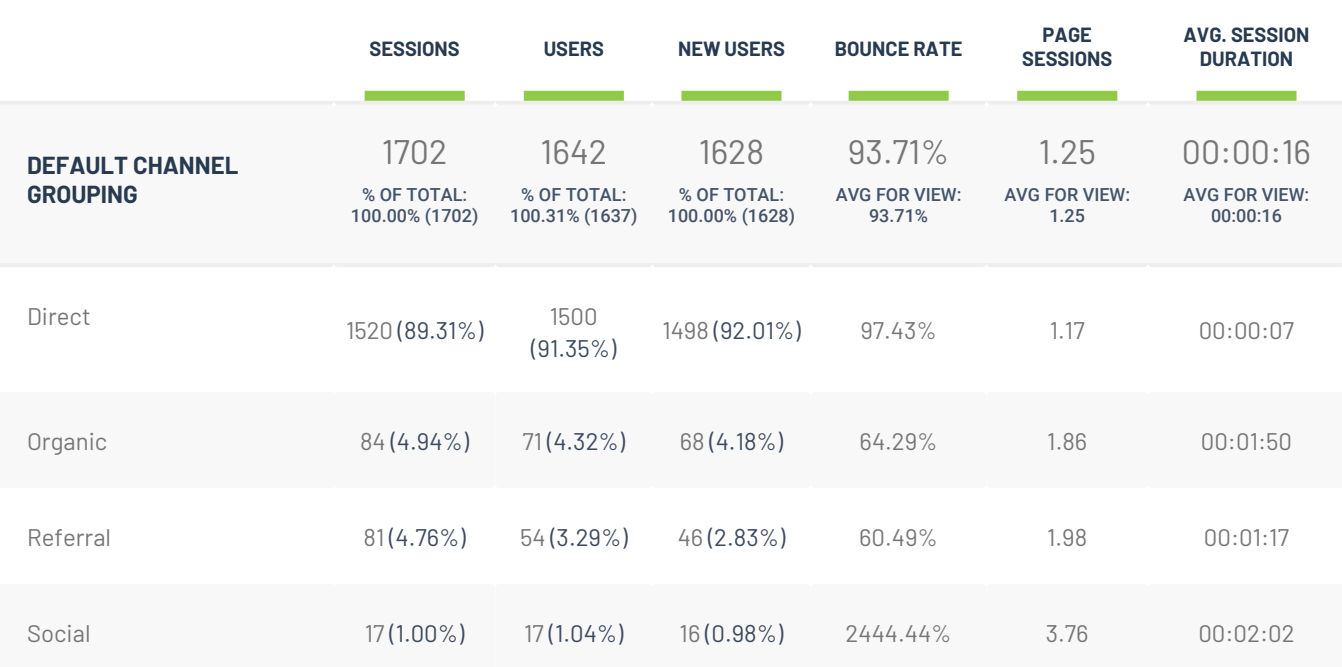

## **Top Content Efficiency Report**

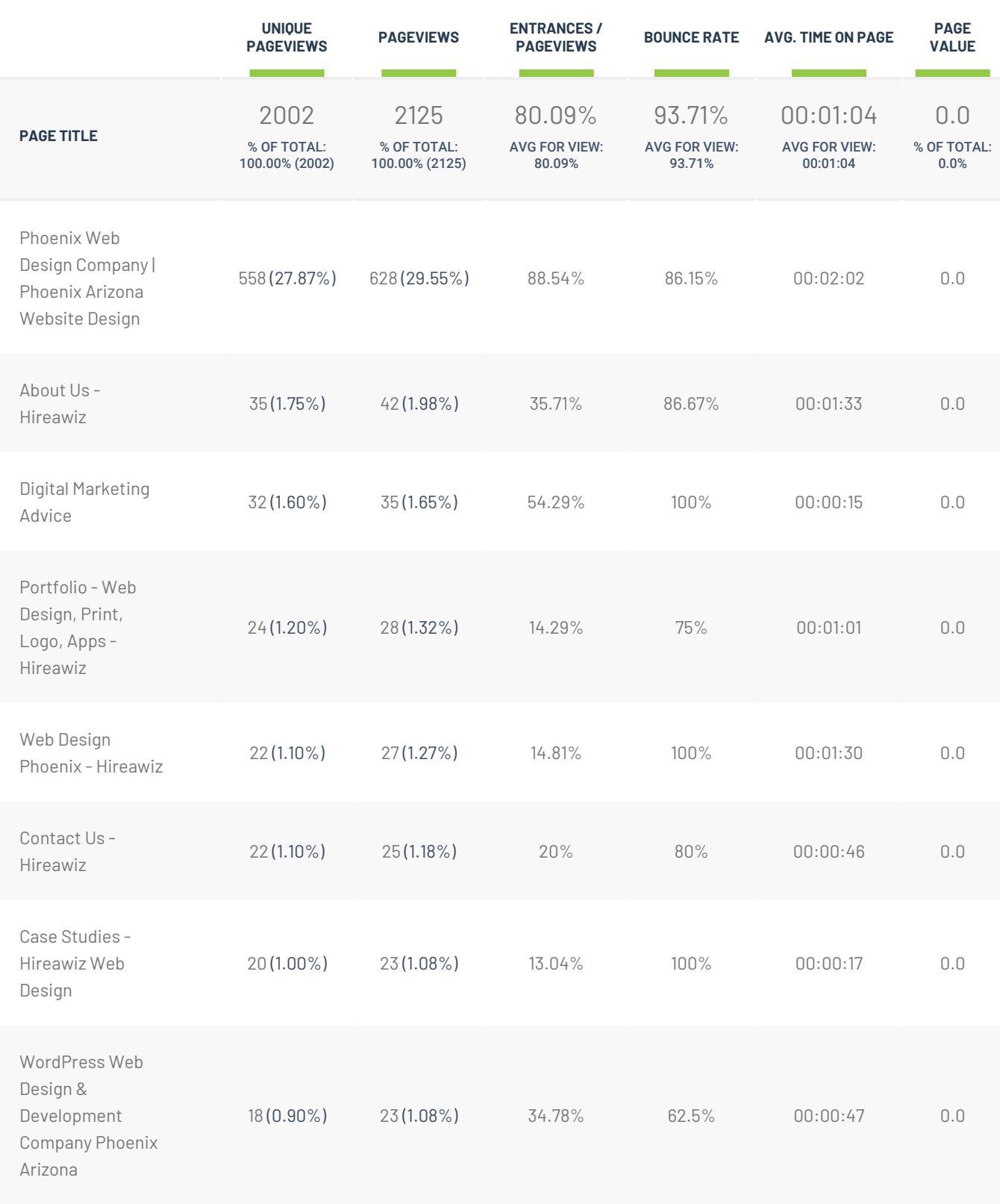

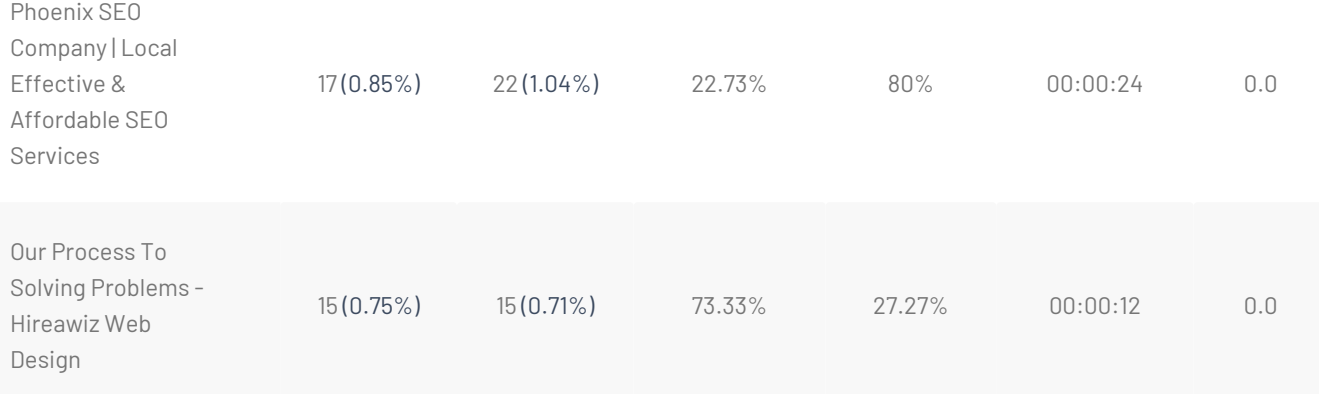

## **Worst Content Efficiency Report**

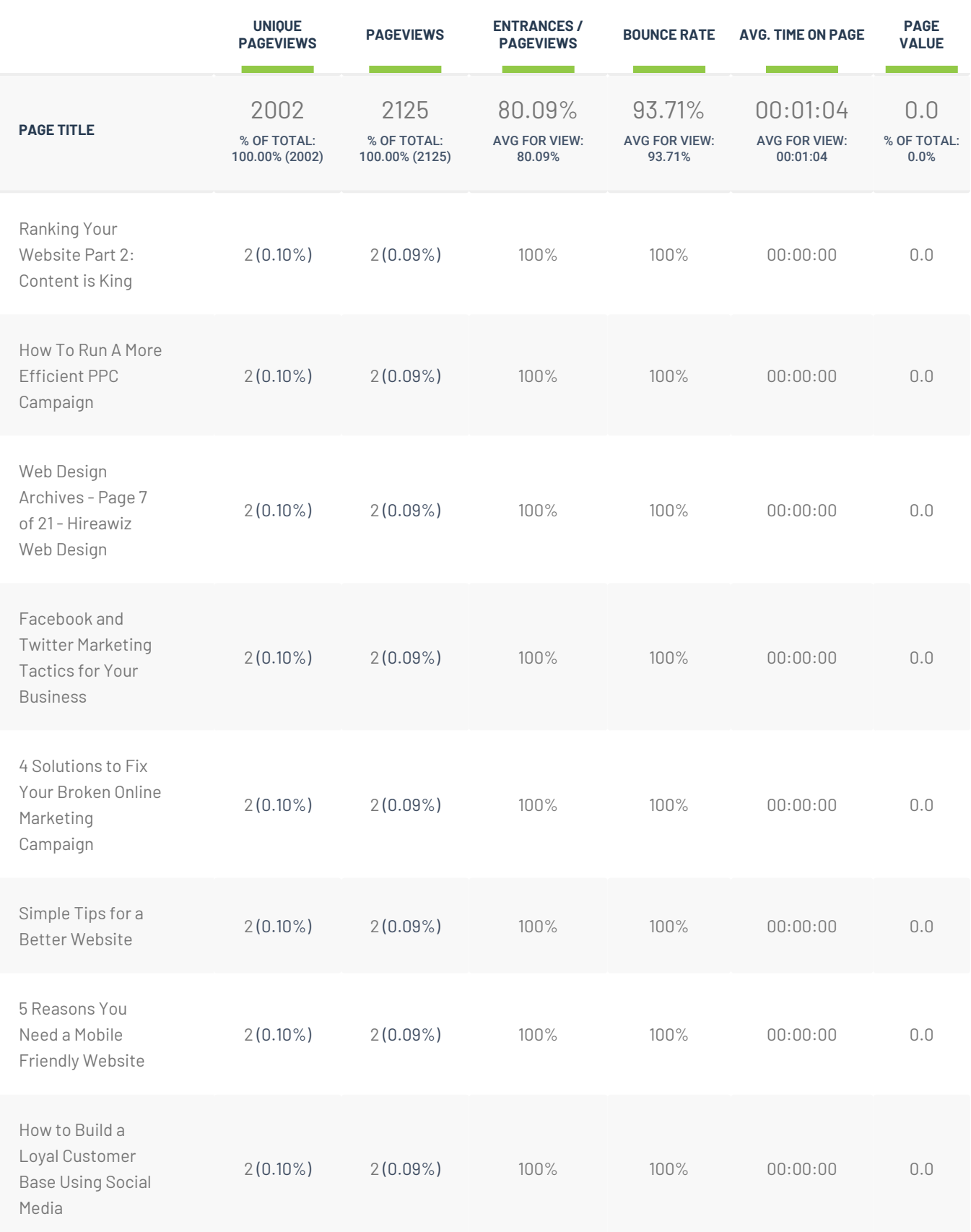

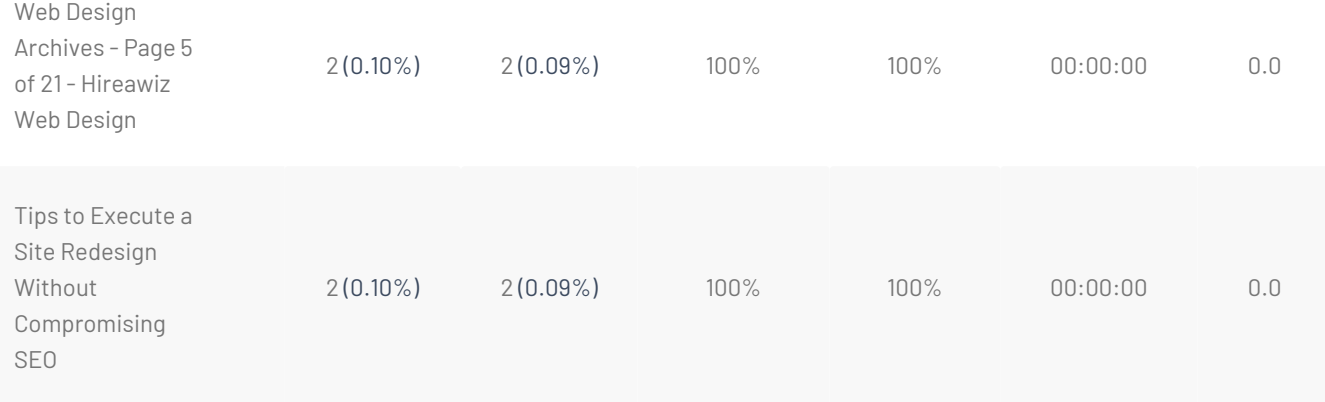

## **Device Report**

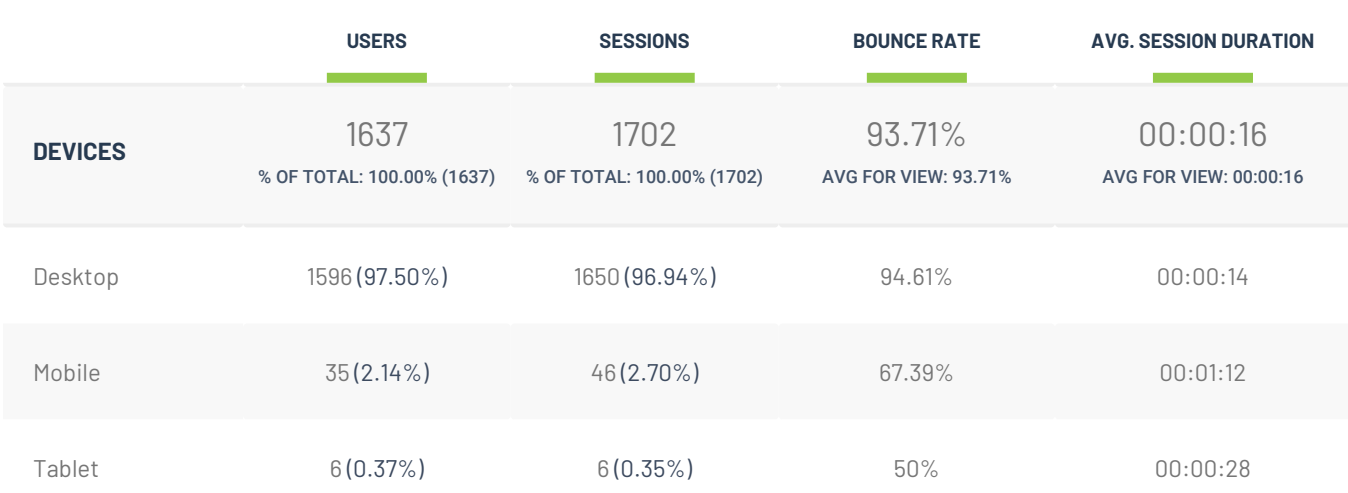

## **Top Cities / Geo Report**

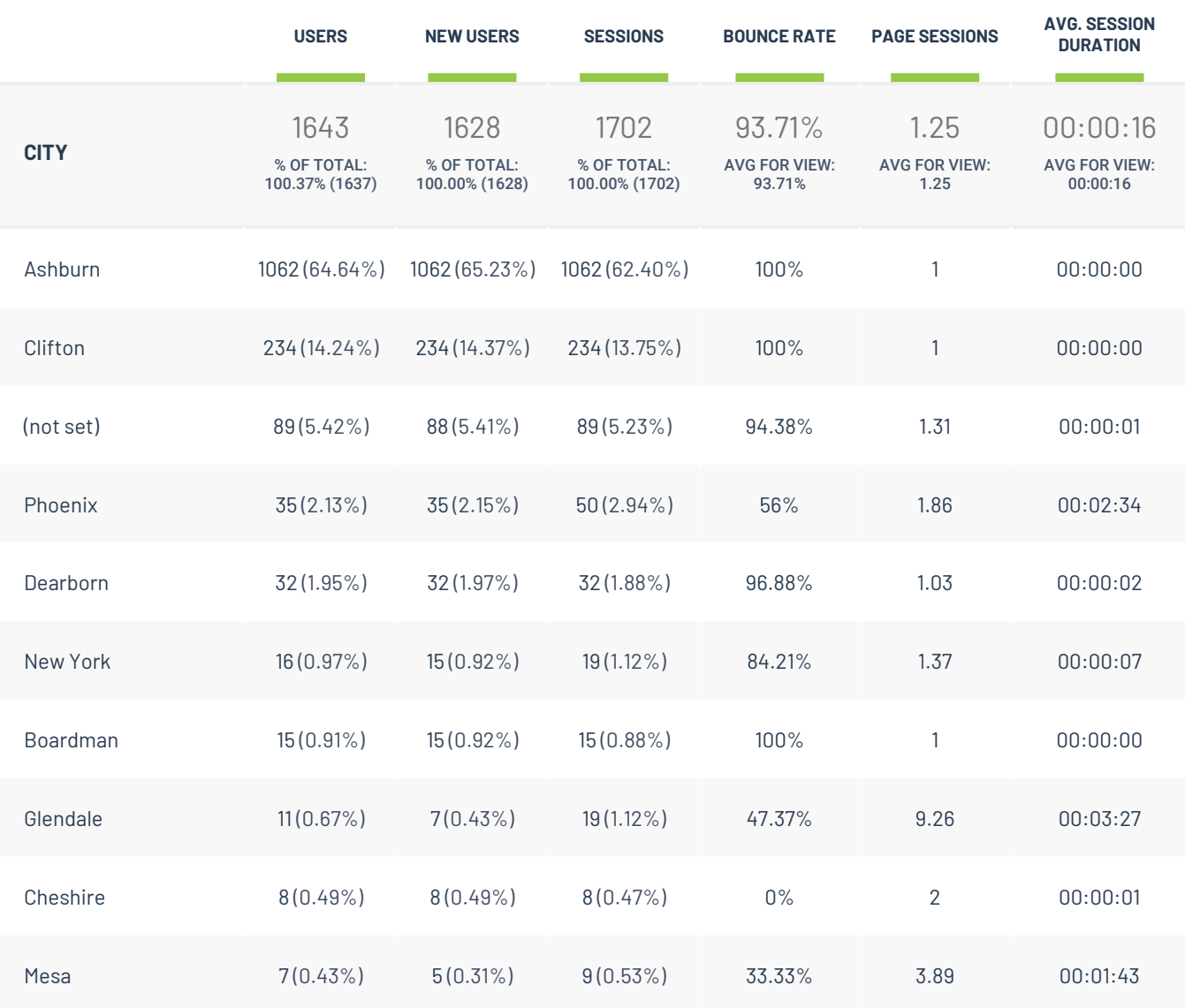